# **ZÁPADOČESKÁ UNIVERZITA V PLZNI** FAKULTA STROJNÍ

**Studijní program: Strojní inženýrství**

**Studijní specializace: Progresivní technologie a materiály**

# BAKALÁŘSKÁ PRÁCE

**Návrh technologie pro řezání a gravírování pěnových forem na nářadí pomocí laserového stroje**

Autor: Petr ROJÍK Vedoucí práce: Ing. Václava POKORNÁ

Akademický rok 2023/2024

### ZÁPADOČESKÁ UNIVERZITA V PLZNI Fakulta strojní Akademický rok: 2023/2024

# ZADÁNÍ BAKALÁŘSKÉ PRÁCE

(projektu, uměleckého díla, uměleckého výkonu)

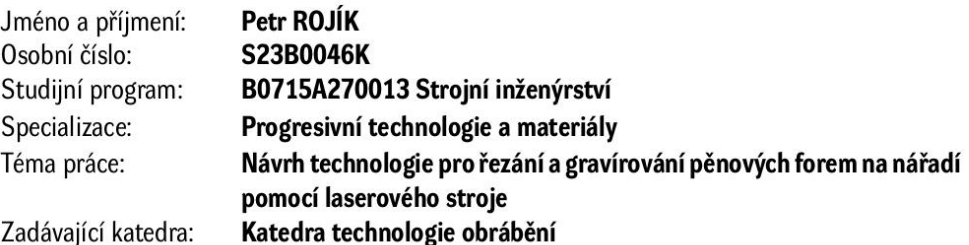

### Zásady pro vypracování

- 1. Úvod
- 2. Popis laserového pracoviště ve společnosti
- 3. Technologická příprava výroby
- 4. Experimentální metoda pro standardizaci řezných podmínek
- 5. Závěr

 $30 - 40$  stran Rozsah bakalářské práce: Rozsah grafických prací: dle potřeby Forma zpracování bakalářské práce: tištěná/elektronická

Seznam doporučené literatury:

- · STANĚK, J., NĚMEJC, J.: Metodika zpracování a úprava diplomových prací, Plzeň: ZČU 2005.
- · ZELENKA, A., PRECLÍK, V.: Racionalizace výroby, Praha ČVUT 2004.
- · BENKO, B., FODEREK, P., KOSEČEK, M., BIELAK, R. I. Laserové technológie. 1. vyd. Bratislava, Vydavateĺstvo STU, 2000, edice 4859. ISBN 80-227-1425-9.
- · PÍŠKA, M. a kolektiv. Speciální technologie obrábění. Brno: CERM, 2009. 246 s. ISBN 978-80-2-4- $-4025-8.$
- · SADÍLEK, Marek. Nekonvenční metody obrábění I. 1. vyd. Ostrava: VŠB Technická univerzita Ostrava, 2009. ISBN 978-80-248-2107-8.

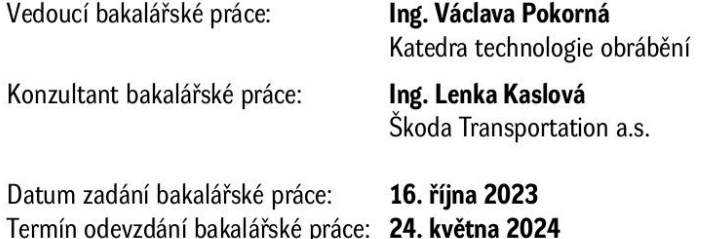

L.S.

Doc. Ing. Vladimír Duchek, Ph.D. děkan

Doc. Ing. Miroslav Zetek, Ph.D. vedoucí katedry

# **Prohlášení o autorství**

Předkládám tímto k posouzení a obhajobě bakalářskou práci zpracovanou na závěr studia na Fakultě strojní Západočeské univerzity v Plzni.

Prohlašuji, že jsem tuto bakalářskou práci vypracoval samostatně, s použitím odborné literatury a pramenů uvedených v seznamu, který je součástí této bakalářské práce.

V Plzni dne: ……………………. …………………….

podpis autora

# **ANOTAČNÍ LIST BAKALÁŘSKÉ PRÁCE**

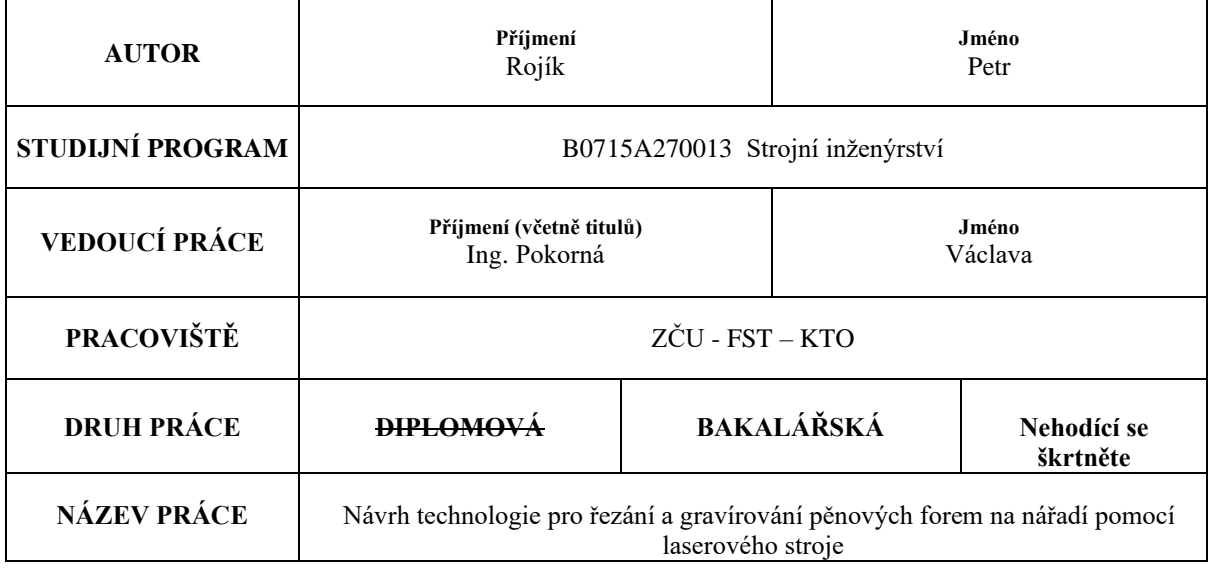

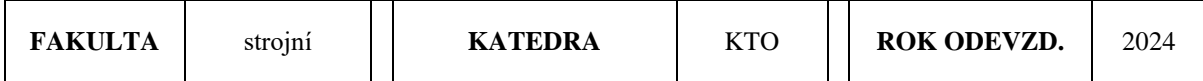

#### **POČET STRAN (A4 a ekvivalentů A4)**

 $\top$ 

 $\Gamma$ 

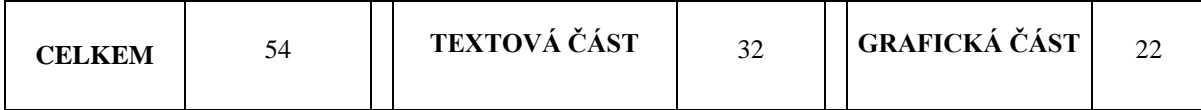

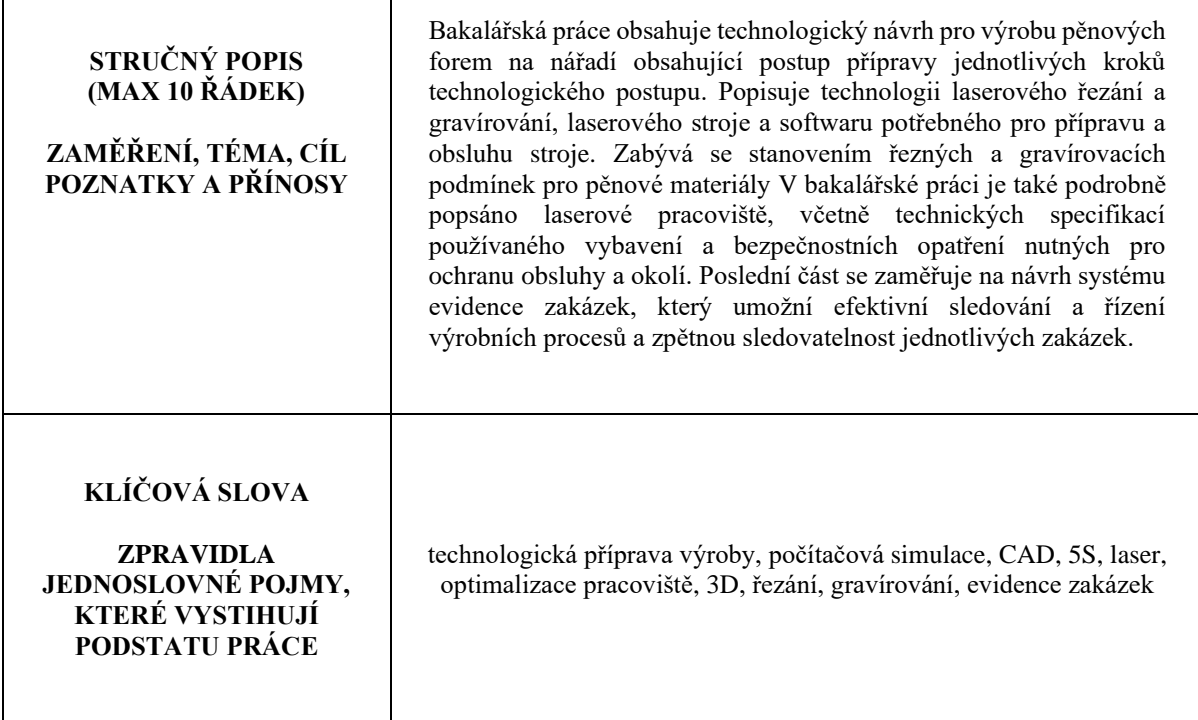

# **SUMMARY OF BACHELOR SHEET**

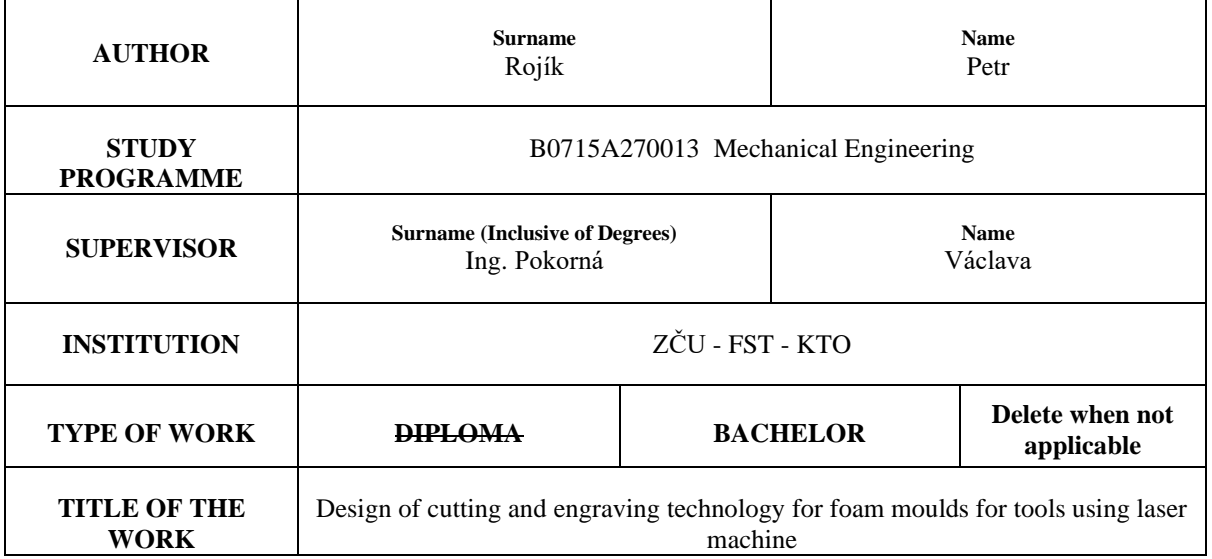

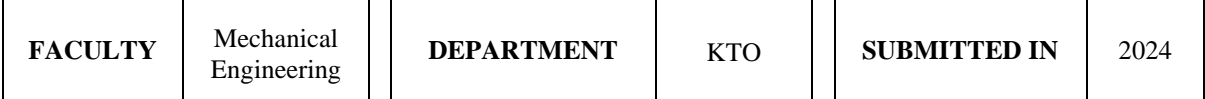

**NUMBER OF PAGES (A4 and eq. A4)**

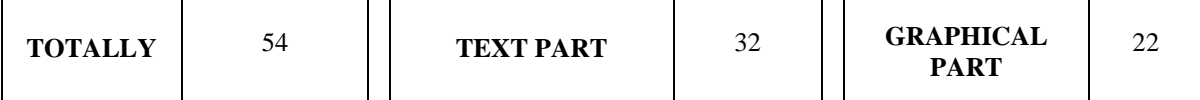

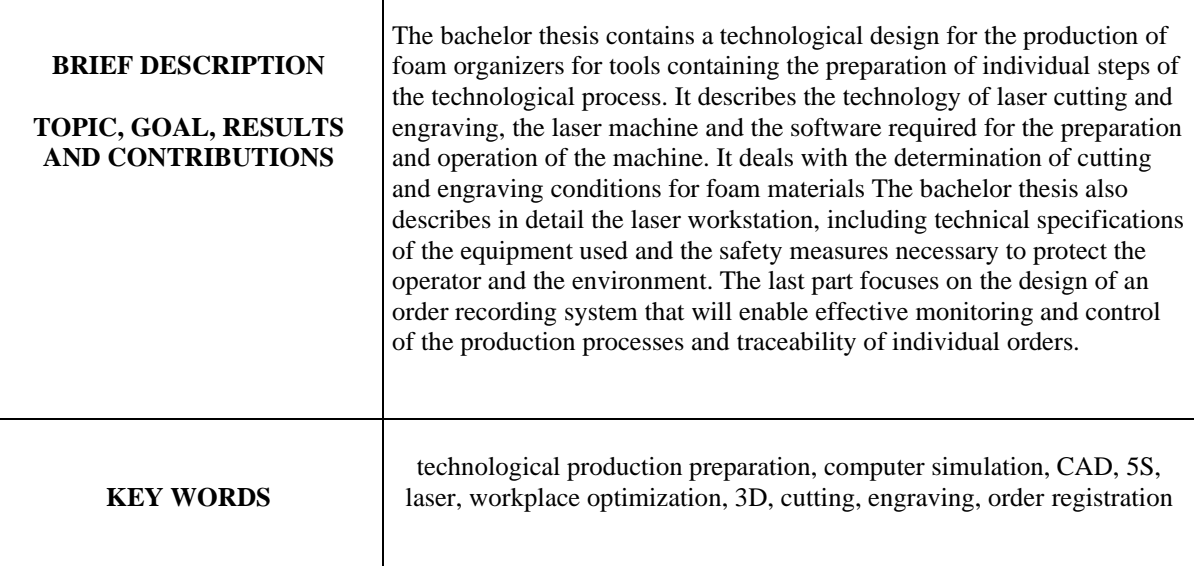

# Obsah

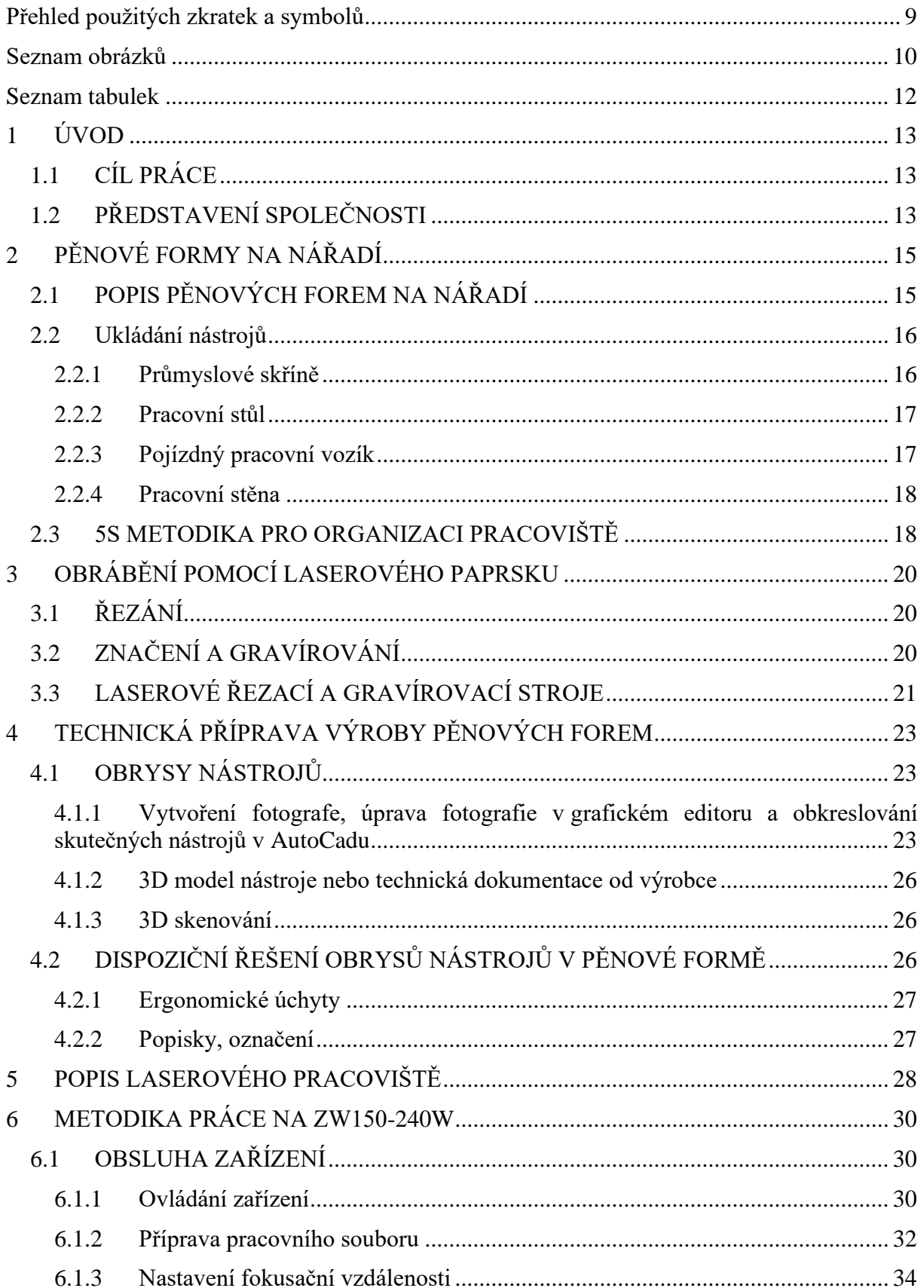

Západočeská univerzita v Plzni, Fakulta strojní Bakalářská práce, akad. rok 2023/2024 Katedra technologie obrábění **Petr Rojík** Petr Rojík

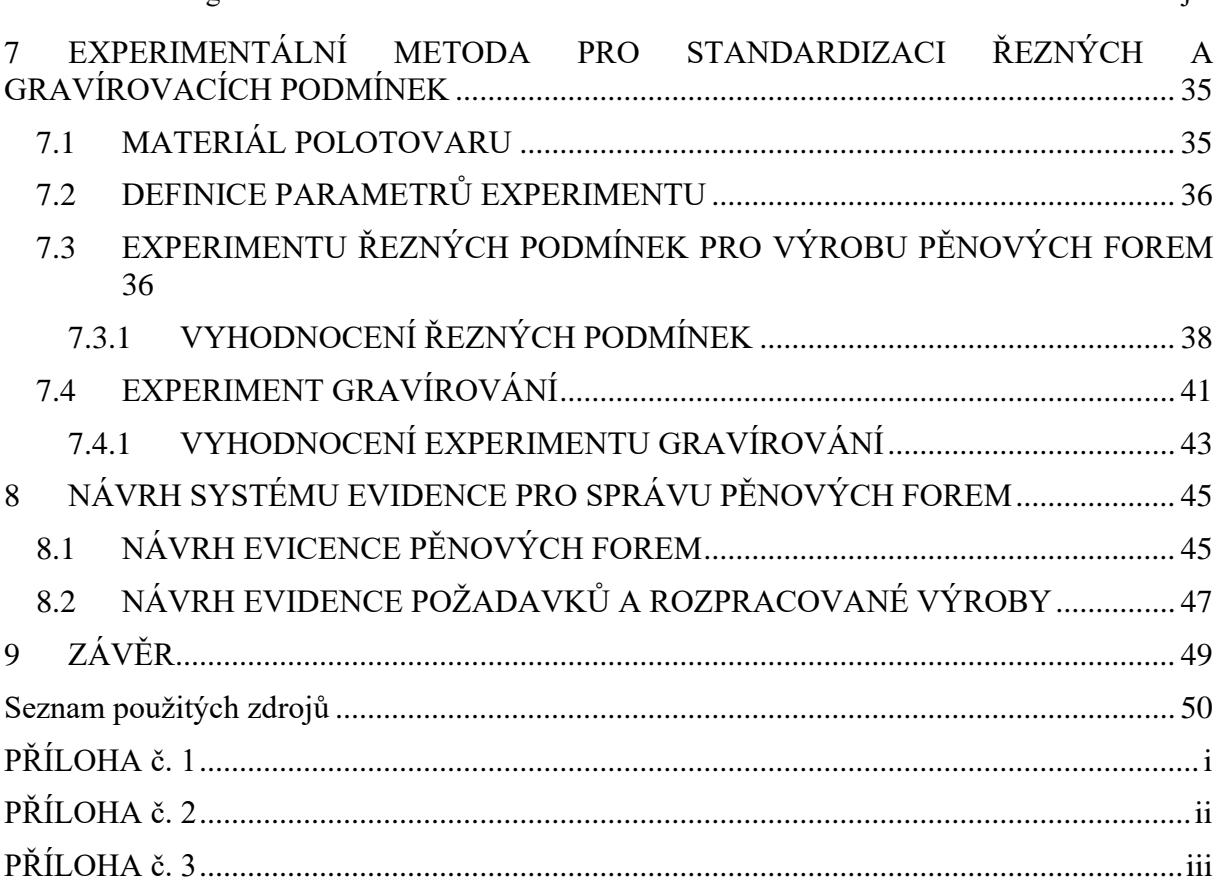

# <span id="page-8-0"></span>**Přehled použitých zkratek a symbolů**

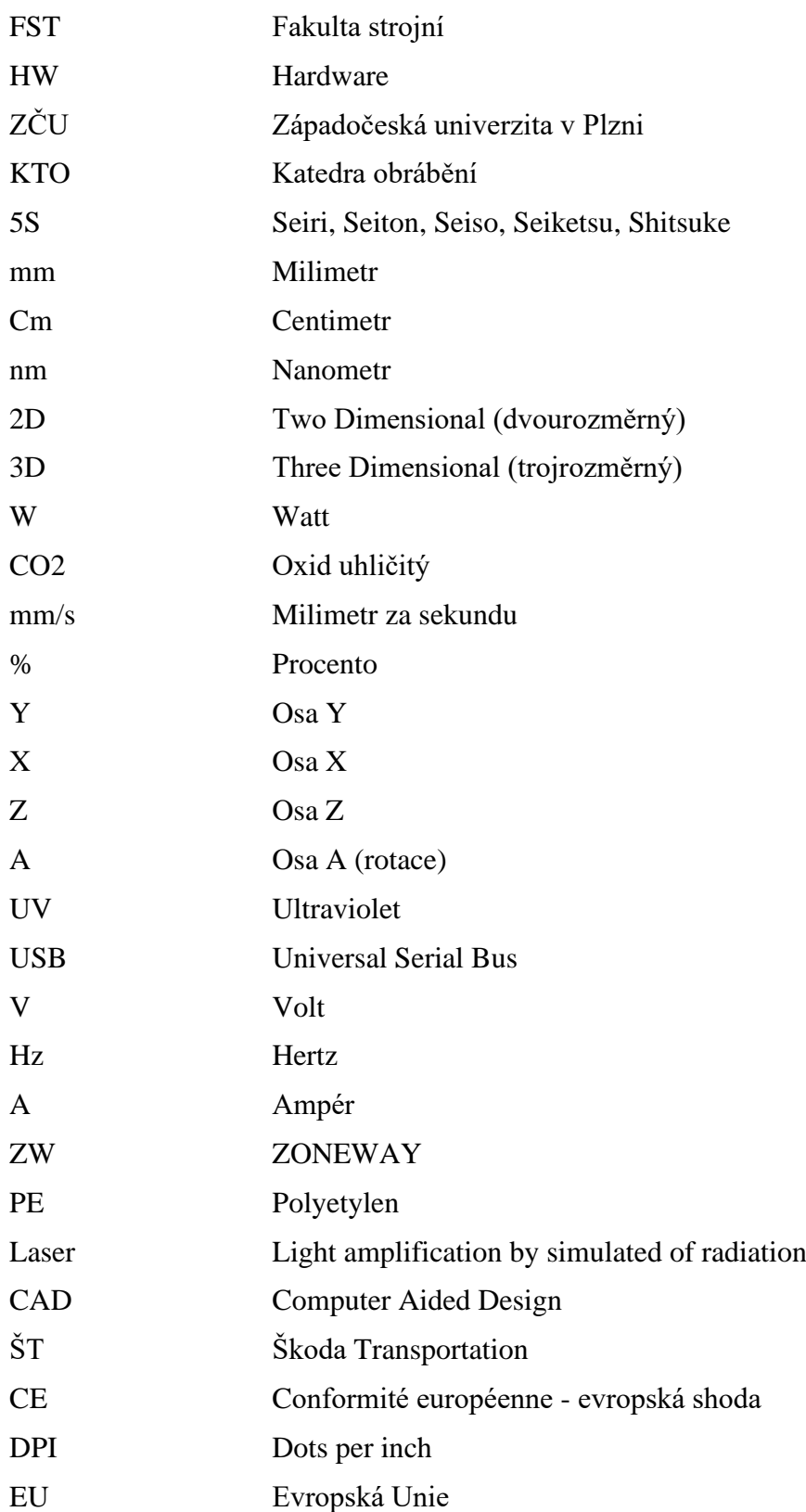

# **Seznam obrázků**

<span id="page-9-0"></span>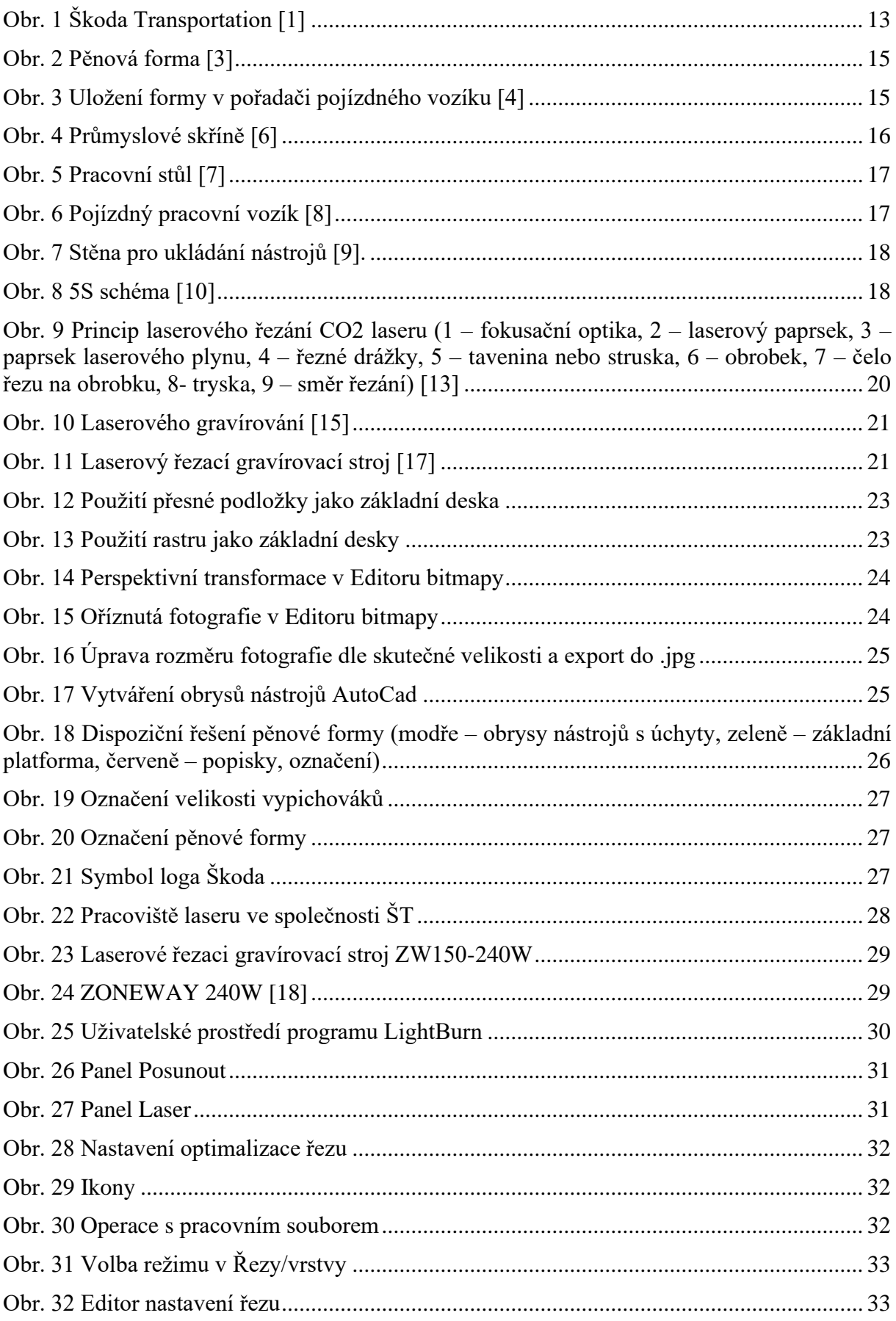

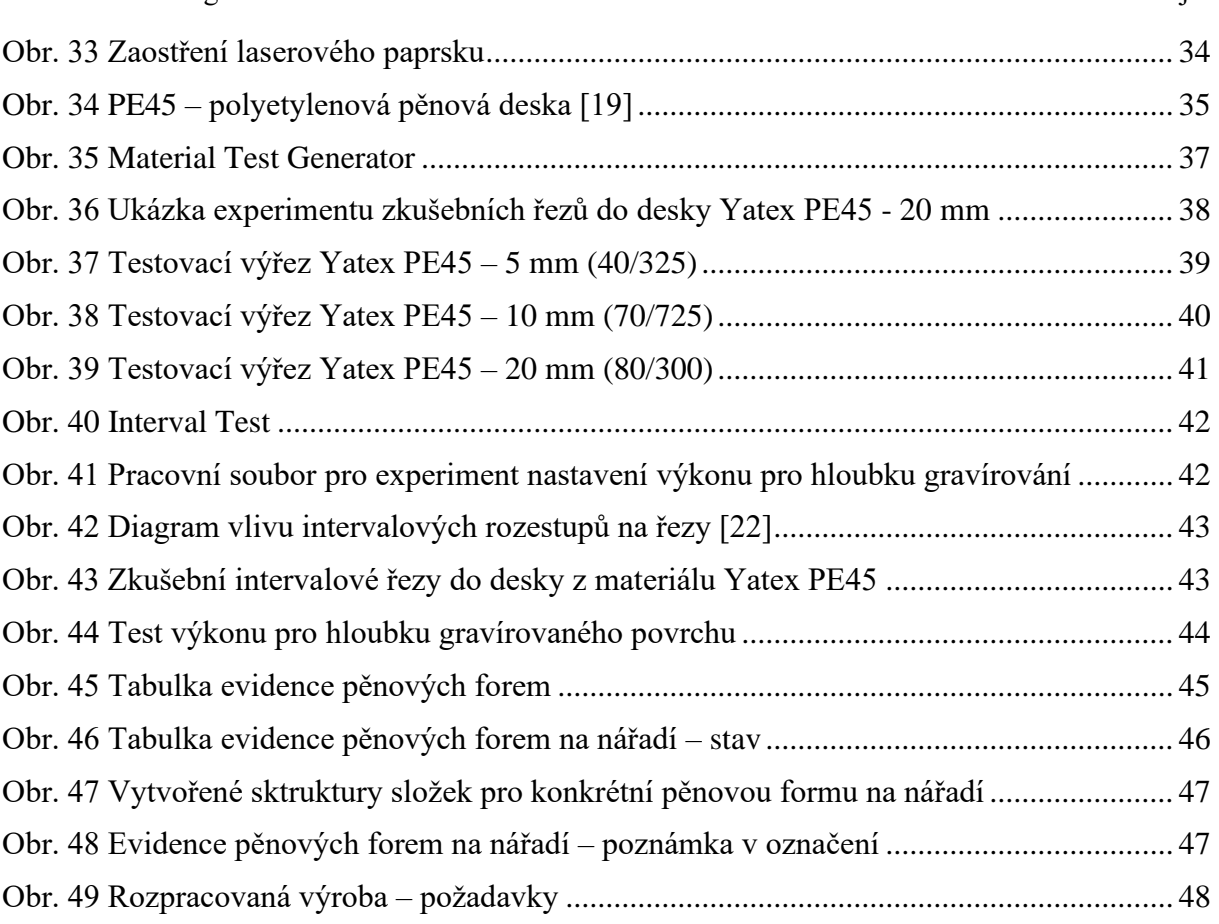

# <span id="page-11-0"></span>**Seznam tabulek**

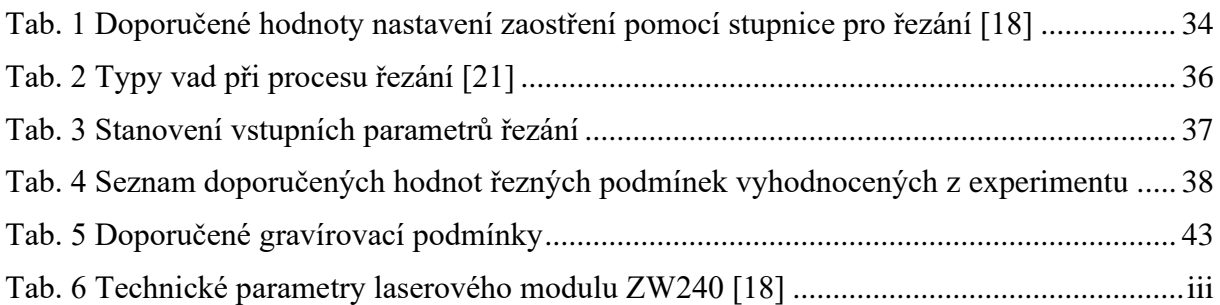

# <span id="page-12-0"></span>**1 ÚVOD**

Tato bakalářská práce se zabývá technologií výroby pěnových forem na nářadí a jejich využitím ve výrobě. Téma práce vychází z požadavku firmy Škoda Transportation a.s., ve které se tyto pěny používají a rovněž se zde vyrábějí. Bakalářská práce je v základním členění kapitol rozdělena do teoretické a praktické části.

V teoretické části bude popsán současný stav používání pěnových forem a jejich výhody. Dále budou vysvětleny základní principy technologie výroby těchto pěnových forem, které se v současnosti ve firmě používají.

Praktická část bude zaměřena na návrh, realizaci a vyhodnocení experimentu pro standardizaci řezných podmínek, dále bude na používaném pěnovým materiálu při různých tloušťkách a nastaveních představeno pracoviště a jeho vybavení včetně softwarů pro obsluhu laseru. Po dokončení experimentu by měl vzniknout univerzální návod pro výrobu pěnových forem na nářadí dle typu materiálu.

Závěr práce bude zaměřen na zavedení nové metodiky výroby pěnových forem, které budou využity ve společnosti Škoda Transportation a.s.

# <span id="page-12-1"></span>**1.1 CÍL PRÁCE**

Cílem této bakalářské práce bude návrh a ověření nového produktivního systému pro tvorbu pěnových forem, sloužících k ukládání a následné správě ručního nářadí. Návrh bude zahrnovat standard postupu, ve kterém budou popsány jednotlivé kroky, které je třeba splnit pro optimální konstrukční řešení pěnové formy a technickou přípravu pálícího programu pro laserový stroj, dále zvolení vhodných řezných podmínek s ohledem na tloušťku řezaného materiálu (Yatex PE45) a kvalitu řezu. Doplňkovým cílem je zjednodušení správy a evidence vyrobených pěnových forem.

# <span id="page-12-2"></span>**1.2 PŘEDSTAVENÍ SPOLEČNOSTI**

Bakalářská práce je zpracovávána ve společnosti Škoda Transportation, která se řadí mezi přední evropské výrobce kolejových vozidel. Pohled do areálu společnosti lze vidět na obrázku č.1.

<span id="page-12-3"></span>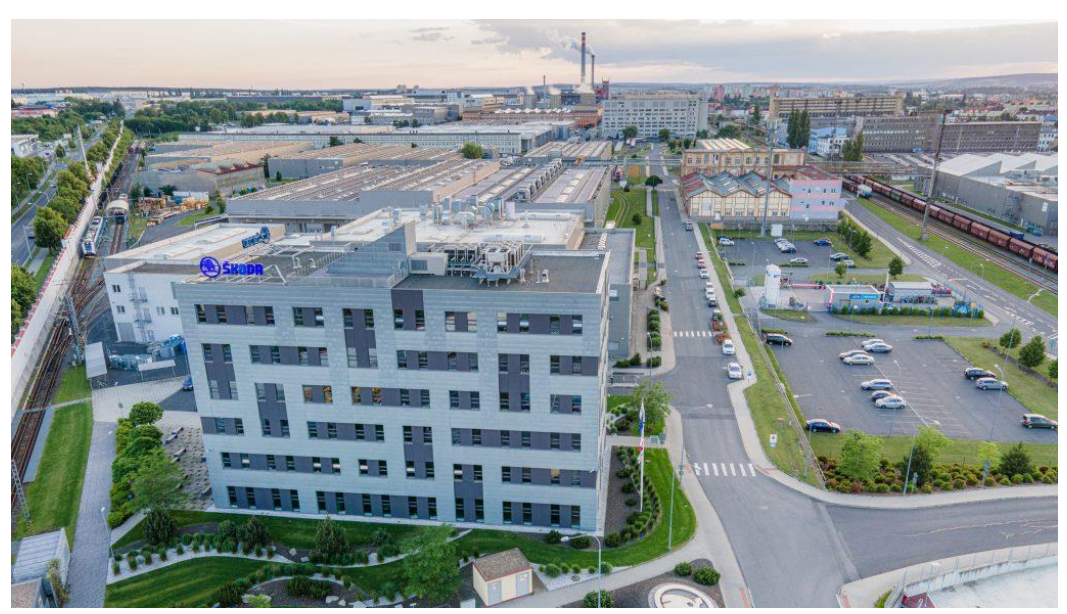

**Obr. 1 Škoda Transportation [1]**

Ve světě dopravního strojírenství, které má obrovský potenciál, je Škoda Transportation předním výrobcem ve střední Evropě. Její kolejová vozidla jsou využívána jak na domácím trhu, tak i na trhu zahraničním. Mezi hlavní produkty patří elektrické lokomotivy, soupravy metra, nízkopodlažní tramvaje, trolejbusy a další vybavení pro pohonné jednotky, jako jsou trakční systémy či kompletní pohony. [2]

V současné době je ve společnosti Škoda Transportation a.s. zaměstnáno více než pět tisíc pracovníků, kteří jsou rozprostřeni po provozech v Plzni, Ostravě, Praze a také v Šumperku. Společnost Škoda Transportation a.s. má pod svými křídly několik dceřiných společností, jako například Škoda Vagonka a.s., která sídlí v Ostravě, nebo Pars nova a.s., která má své sídlo v Šumperku. Kromě toho existují i další dceřiné společnosti ve Finsku, Maďarsku, Německu a také v Rusku. [1]

Provozy montážních hal v Plzni, ve kterých se pěnové formy používají se skládají z pracovišť, kde se ve spojení ruční montáže používá velké množství ručního nářadí, a s tím spojené jeho potřeba bezpečného ukládání.

# <span id="page-14-0"></span>**2 PĚNOVÉ FORMY NA NÁŘADÍ**

Pěnové formy jsou využívány pro ukládání nástrojů a měřidel v pořadačích, zásuvkách, skříňkách a na deskách pracovních stolů na pracovištích. Každá pěnová forma se skládá ze dvou dílů z pěnového materiálu. Horní díl, který je z černé (antracitové barvy) slouží jako průřezová deska, do které se zhotoví kapsy v podobě obrysů nástrojů. Spodní podkladová pěna modré barvy slouží jako podkladová deska. Díky modré barvě podkladové desky, vznikne vhodný kontrast barev při neuloženém nástroji, který je žádoucí pro vizuální kontrolu. Po spojení obou dílů k sobě je možné pěnu uložit do místa určení a začít používat k bezpečnému ukládání nástrojů. Příklad pěnové formy můžeme vidět na obrázku č.2.

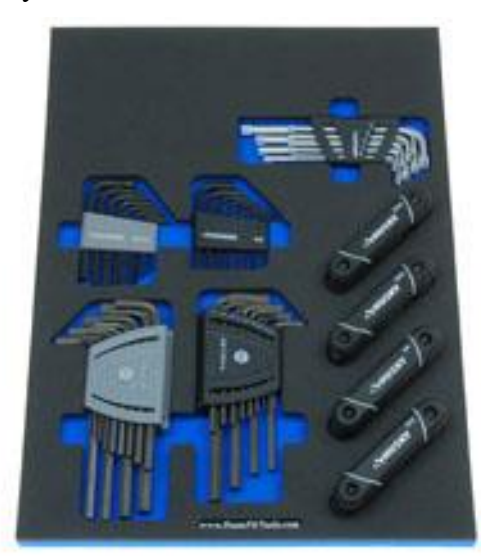

**Obr. 2 Pěnová forma [3]**

# <span id="page-14-2"></span><span id="page-14-1"></span>**2.1 POPIS PĚNOVÝCH FOREM NA NÁŘADÍ**

Cílem pěnových forem je zlepšení efektivity a organizace pracovního prostředí, kde bude mít každé nářadí a nástrojové vybavení své místo a uložení dle četnosti jeho používání a řádného označení. Každá pěnová forma na nářadí je přizpůsobena potřebám konkrétního pracoviště nebo pracovního prostoru a představuje klíčový prvek v systému organizace nářadí. Uložení formy v pořadači pojízdného vozíku je znázorněno na obrázku č.3.

<span id="page-14-3"></span>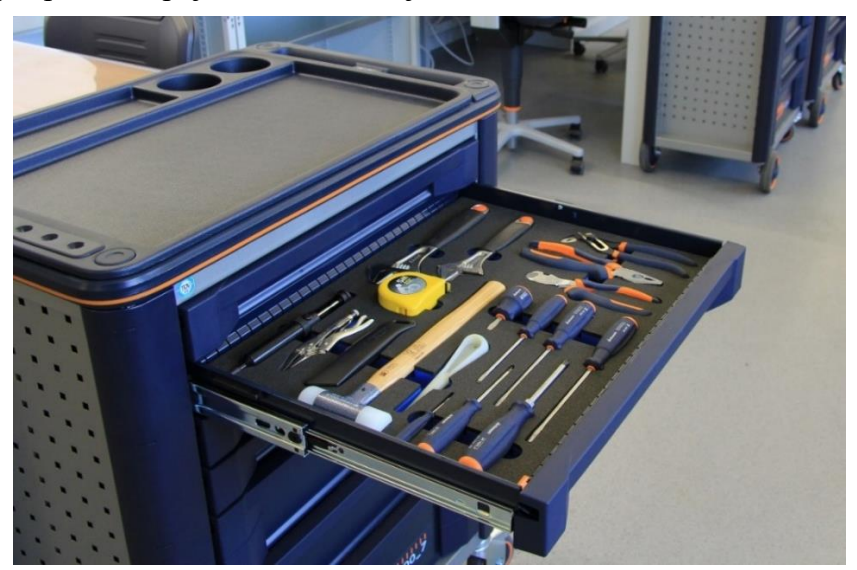

**Obr. 3 Uložení formy v pořadači pojízdného vozíku [4]**

### *Výhody použití pěnových forem na nářadí*

- Organizace vybavení pracoviště:
	- o Vytvořením pěnové formy pro každý nástroj, který je součástí pracoviště bude mít každý nástroj své přesné místo v pěnové formě, na základě četnosti používání, což usnadní identifikaci a přehlednost nástrojů, a to přispívá ke zlepšení sledování a udržení pořádku na pracovišti.
- Bezpečné skladování:
	- o Pěnové formy poskytují ochranu pro nástroje, což může zabránit poškození nebo opotřebení, protože každý nástroj má svůj vlastní vymezený prostor.
- Rychlá identifikace chybějících nástrojů:
	- o Pokud je každý nástroj označen svým místem v pěnové formě, může být rychle identifikováno, když něco chybí, a to zjednodušuje evidenci a minimalizuje se ztráta nástrojů.
- Snadný přístup a vrácení:
	- o Pěnové formy jsou navrženy tak, že poskytují snadný přístup k nástrojům, a to podporuje rychlý přístup a bezproblémové vrácení nástrojů na svá místa po použití.
- Vizuální kontrola:
	- o Kontrast barev pěnové formy signalizuje nevrácené nářadí. Vizuální prvky na pěnových formách, jako např. označení velikosti nebo schématické označení typu nástroje klíče urychlí identifikaci nástroje při ukládání nástroje do pěn.
- Ergonomie a efektivita:
	- o Pěnové formy zlepšují ergonomii pracoviště tím, že eliminují zmatek a udržují nástroje organizované, a to přispívá k celkové efektivitě práce [5]

### <span id="page-15-0"></span>**2.2 Ukládání nástrojů**

Vzhledem k velkému počtu nástrojů pro ukládání je využíváno dostupných prostředků jako jsou průmyslové skříně, pracovní stoly, pojízdné vozíky nebo pracovní stěny, do kterých se pro zlepšení efektivity a pořádku při správě nářadí instalují pěnové formy.

### <span id="page-15-1"></span>**2.2.1 Průmyslové skříně**

<span id="page-15-2"></span>Úložný prostor v průmyslových skříních, viz. obrázek č.4, je více než vhodný pro ukládání nářadí do jednotlivých polic skříně, vzhledem k možnosti uzamykání je vhodný pro speciální a drahé nástroje u nichž hrozí ztráta nebo poškození.

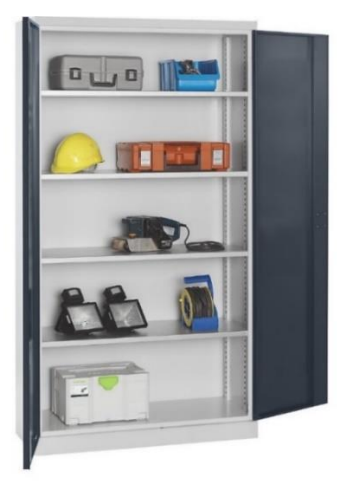

**Obr. 4 Průmyslové skříně [6]**

### <span id="page-16-0"></span>**2.2.2 Pracovní stůl**

U pracovních stolů, viz. obrázek č.5, je využíván úložný prostor v pořadačích nebo na desce pracovního stolu. Ukládá se zde běžně používané nářadí.

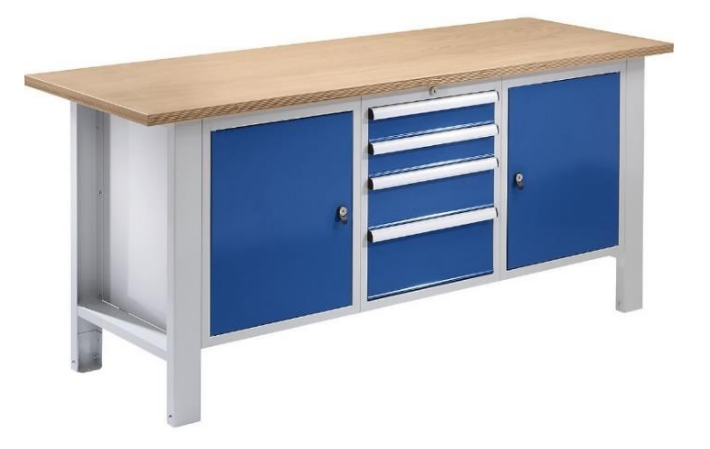

**Obr. 5 Pracovní stůl [7]**

### <span id="page-16-2"></span><span id="page-16-1"></span>**2.2.3 Pojízdný pracovní vozík**

Nářadí se ukládá do pojízdného vozíku, viz. obrázek č.6, který je vybaven pořadači nebo policemi. Ukládají se zde běžné a speciální nástroje pro konkrétní pracoviště, které nahrazují nářadí ze skříně.

<span id="page-16-3"></span>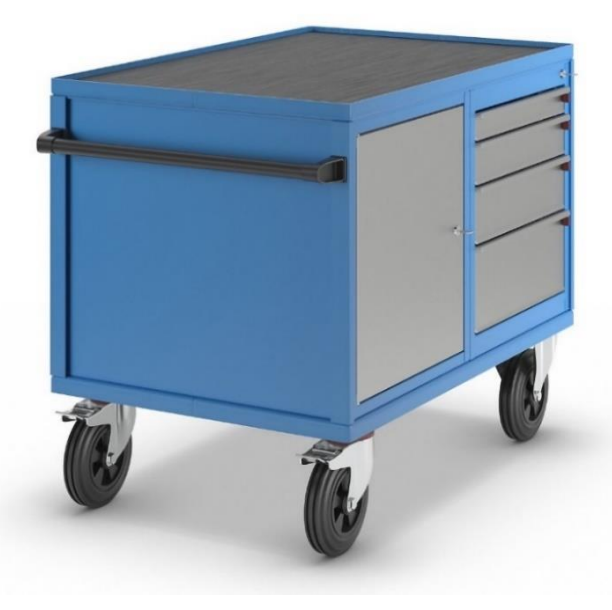

**Obr. 6 Pojízdný pracovní vozík [8]**

### <span id="page-17-0"></span>**2.2.4 Pracovní stěna**

Pracovní stěna pro ukládání nástrojů, která je znázorněna na obrázku č.7. je využívána pro běžné nejčastěji používané nástroje. Stěna je většinou přímo součástí pracovního stolu.

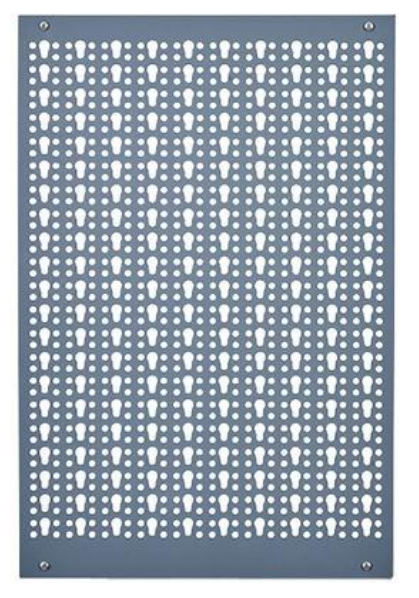

**Obr. 7 Stěna pro ukládání nástrojů [9].**

### <span id="page-17-2"></span><span id="page-17-1"></span>**2.3 5S METODIKA PRO ORGANIZACI PRACOVIŠTĚ**

Metoda 5S je jednou z klíčových technik v rámci zavádění LEAN filozofie ve firmách a na pracovištích a spadá pod bodový Kaizen. Jejím cílem je organizovat pracoviště tak, aby se eliminovalo plýtvání, zvýšila produktivita a zlepšila bezpečnost. Dobrá kvalita, produktivita a bezpečnost na pracovišti nejsou zajištěny pouze pořádkem a čistotou, ale také stanovením pravidel a jejich dodržováním a neustálým zlepšováním. Pět kroků této metody, které budou popsány níže, pomáhá odstranit ztráty a zajistit, aby nic nebránilo optimální tvorbě hodnot. [10]

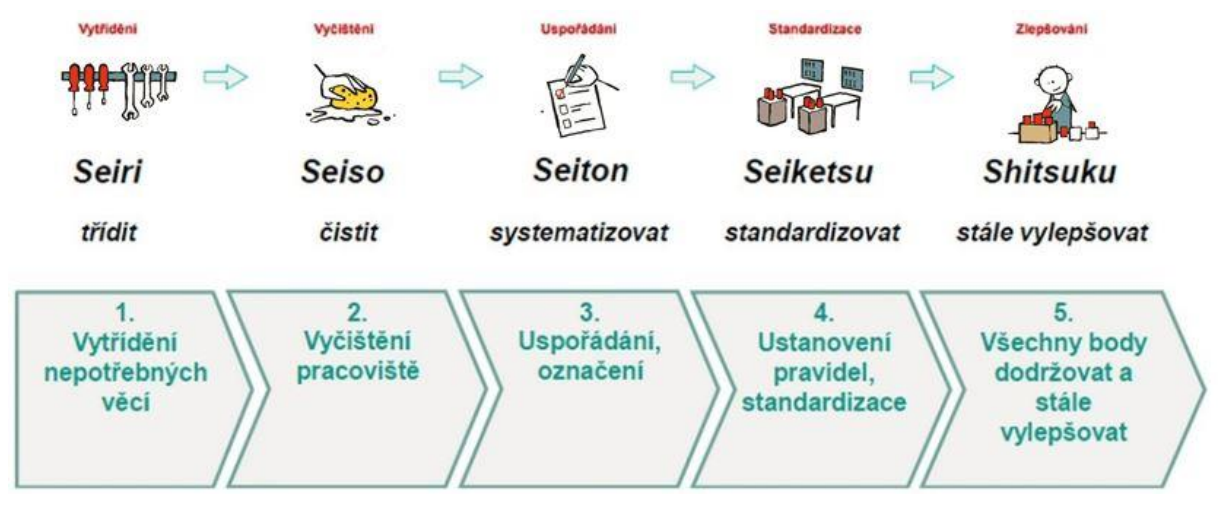

**Obr. 8 5S schéma [10]**

<span id="page-17-3"></span>Dodržování těchto kroků 5S metodiky znázorněném na [Obr. 8](#page-17-3) pomáhá maximalizovat efektivitu práce, minimalizovat ztrátu času, snižovat riziko nehod a zlepšovat celkovou bezpečnost a spokojenost zaměstnanců.

### *Seiri (Třídit):*

Třízení vychází z analýzy veškerého nářadí, vybavení a materiálů na konkrétním pracovišti, z které vychází nástroje nezbytně nutné pro vykonávání práce. Odstraní se nepotřebné, zastaralé, či poškozené nebo s neplatnou revizí.

### *Seiton (Systém):*

Vytvořte pevný systém uspořádání nástrojů a materiálu tak, aby bylo snadno dostupné a logicky rozmístěné na základě předešlé analýzy. Ty nejpoužívanější nástroje uložit tak, aby byly vždy při ruce. Vhodné je i označení barvou nebo jiném značení, aby bylo jasné, kam daný nástroj uložit.

### *Seiso (Čistota):*

Jak už název napovídá, je dalším bodem vyčištění pracoviště odstraněním prachu, špíny a zbytky nepotřebných materiálů, které mohou nářadí poškodit. Pravidelné čistění a udržování nářadí a pracovní prostor v čistotě je základ, zbývá tedy vytvořit plán údržby nástrojů a jeho pravidelné dodržování.

### *Seiketsu (Standardizace):*

Stanovení standardů pro organizaci a čištění nářadí a pracovního prostoru. Zavedení jednotných postupů pro udržování nástrojů a prostředí čistého a organizovaného. Seznámit zaměstnance na standardní postupy a dbejte na jejich dodržování, aby vytvořené separované, uspořádané a čisté pracoviště takové nadále zůstalo.

### *Shitsuke (Vytrvalost):*

Udržení disciplíny s pravidelným monitorováním a udržováním zavedené organizace a čistoty se zapojením zaměstnanců do udržování zavedených standardů. [5]

# <span id="page-19-0"></span>**3 OBRÁBĚNÍ POMOCÍ LASEROVÉHO PAPRSKU**

Podstata laserového obrábění spočívá v soustředění energie elektromagnetického záření viditelného světla na velmi malou plochu obráběného předmětu. Kvůli přeměně této energie na tepelnou energii dochází k zahřívání místa, kam paprsek laseru dopadá. Tato teplota znatelně převyšuje teplotu tání materiálu, který se obrábí. V místě dopadu dochází k tavení a následnému vypařování materiálu obrobku. Laser je generátorem svazku světelných paprsků o vysoké intenzitě. [11]

## <span id="page-19-1"></span>**3.1 ŘEZÁNÍ**

Řezání laserem představuje technologický proces zpracování materiálu ve dvou rozměrech, kde je materiál odstraňován pomocí zaměřeného, vysokoenergetického laserového paprsku na obráběný materiál. Díky vysoké teplotě paprsku dochází k tavení nebo odpařování materiálu skrz jeho celou tloušťku. Proud plynu, používaný během procesu, odstraňuje roztavený materiál ve směru, který odpovídá vyzářenému paprsku. Postup řezání pokračuje pohybem paprsku po povrchu zpracovávaného materiálu. Tento pohyb může být realizován pohybem čočky s vyzařovaným paprskem nebo pohybem samotného obrobku. [12]

Princip laserového řezání je znázorněn na obrázku č.9.

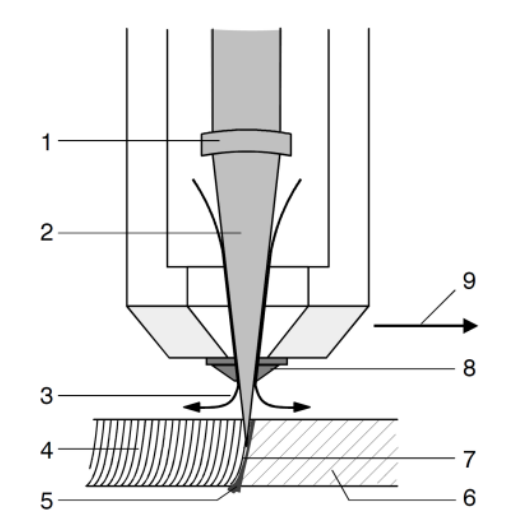

<span id="page-19-3"></span>**Obr. 9 Princip laserového řezání CO2 laseru (1 – fokusační optika, 2 – laserový paprsek, 3 – paprsek laserového plynu, 4 – řezné drážky, 5 – tavenina nebo struska, 6 – obrobek, 7 – čelo řezu na obrobku, 8 tryska, 9 – směr řezání) [13]**

Vysoká rychlost a konzistentnost procesu řezání představují výhodné vlastnosti pro zpracování širokého spektra materiálů různých typů a tlouštěk s dosažením přesného a čistého řezu. Tato technologie je ideální pro průmyslovou výrobu ve velkém měřítku s plnou nebo částečnou automatizací. Laserové řezání umožňuje zpracování jak kovových materiálů (jako je ocel, vysoce legované slitiny, měď, hliník), tak nekovových materiálů (včetně keramiky, křemene, plastů, gumy, dřeva a textilu). [12]

# <span id="page-19-2"></span>**3.2 ZNAČENÍ A GRAVÍROVÁNÍ**

Laserový paprsek při značení odstraňuje ve velmi nepatrném množství materiál z povrchu obrobku metodou odpařování, což může způsobit zbarvení povrchu. Tento proces umožňuje vytvoření různých grafických motivů, jako jsou nápisy, loga, značky nebo čárové kódy. Neexistují téměř žádná omezení týkající se tvaru obrazce, což umožňuje široké možnosti tvorby. Pro běžné označování je možné využít širokou škálu materiálů, včetně kalených kovů, nástrojových ocelí, mědi, hliníku, zlata, nerezu nebo titanu. [15]

Možnosti využití v různých průmyslových oblastech je různý od výroby razítek až po výrobu forem pro odlévání. Základním procesem při gravírování jsou dvourozměrné operace, při kterých dochází k hlubokému značení. Pokud je zapotřebí provádět značení ve dvou a půl nebo ve třech rozměrech, je nezbytná vysoká kvalita svazku a stroj vybavený systémem pro pohyb ohniska paprsku. [14][15]

Znázornění laserového gravírování můžeme vidět na obrázku č.10.

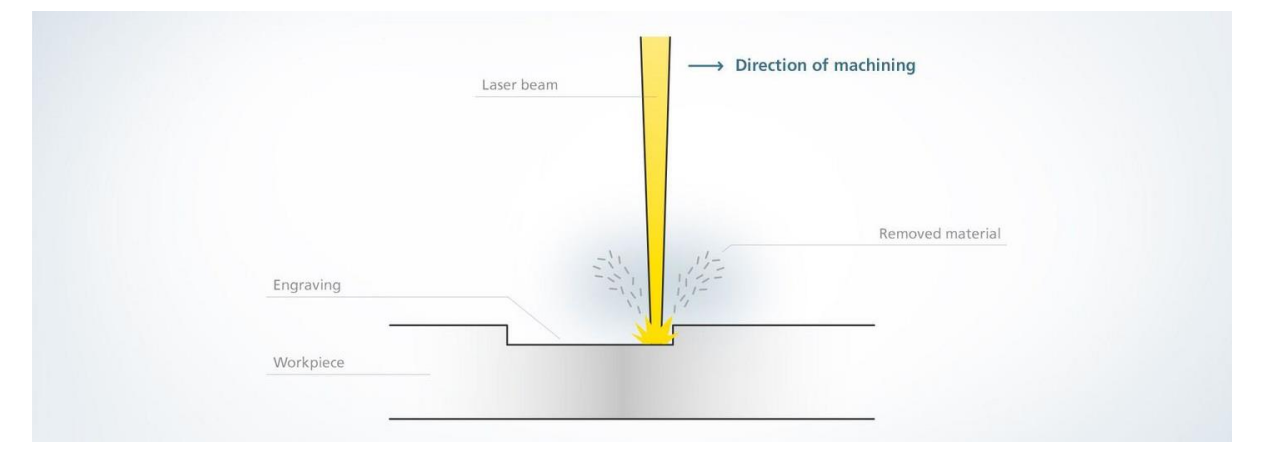

**Obr. 10 Laserového gravírování [15]**

### <span id="page-20-1"></span><span id="page-20-0"></span>**3.3 LASEROVÉ ŘEZACÍ A GRAVÍROVACÍ STROJE**

Laserové gravírovací a řezací stroje, viz. obrázek č.11, sestávají ze třech hlavních komponentů. Prvním z nich je samotný laserový modul, který je využit jako prostředek pro vytváření řezu. Druhou částí je ovládací jednotka, která určuje směr, intenzitu, rychlost pohybu a rozložení laserového paprsku na povrchu určeném k řezání a gravírování. Třetí komponentou laserového gravírovacího stroje je povrch, který je vybrán tak, aby odpovídal typu materiálu, na který má laser působit. Během procesu laserového gravírování se povrch gravírovaného materiálu odpařuje, proto je nezbytné nainstalovat systém chlazení místa řezu, aby se odstranily nečistoty z povrchu a škodlivé výpary vytvářené během tohoto procesu, k tomu se používá buď speciální kompresor s filtrem nebo tlaková lahev s CO<sub>2</sub> plynem. [18]

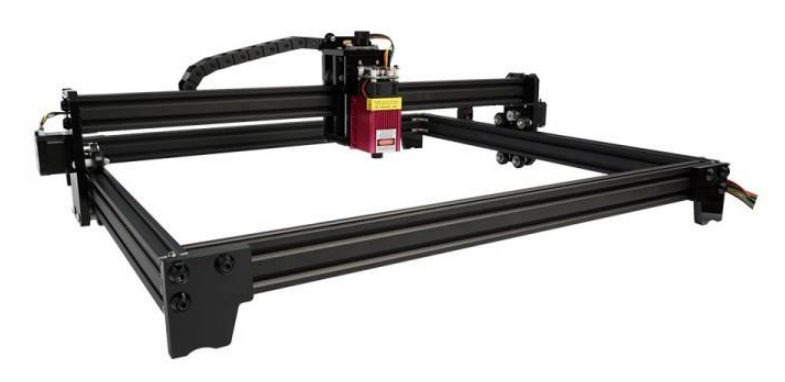

**Obr. 11 Laserový řezací gravírovací stroj [17]**

<span id="page-20-2"></span>V průmyslu jsou tyto stroje využívány pro různé účely v oblasti řezání, gravírování a značení materiálů pomocí laserového paprsku. Tyto stroje fungují na principu koncentrace světelné energie do tenkého a intenzivního paprsku, který je schopen přesně ovládat a manipulovat s materiálem na pracovním povrchu daného materiálu k vytváření detailních a přesných vzorů, textů nebo obrazů na různých materiálech, umožňuje vytvářet složité designy s vysokou přesností a opakovatelností, což je ideální pro výrobu ozdobných předmětů, označování součástek nebo materiálů, pro vytváření různých projektů a prototypů. [16]

# <span id="page-22-0"></span>**4 TECHNICKÁ PŘÍPRAVA VÝROBY PĚNOVÝCH FOREM**

V této kapitole budou představeny jednotlivé kroky, které jsou spojeny s přípravou výroby pěnových forem na nářadí. Základním krokem přípravy je vytvoření technické dokumentace. Tvorba zahrnuje získání obrysů a jejich umístění do vytvářené pěnové formy. Technická dokumentace se zpracovává v programu AutoCad a exportuje se do .dxf formátu pro pracovní soubor v programu LightBurn.

## <span id="page-22-1"></span>**4.1 OBRYSY NÁSTROJŮ**

V současné době jsou 3 metody, jak obrysy nástrojů získat:

- Vytvoření fotografe, úprava fotografie v grafickém editoru a obkreslování skutečných nástrojů v AutoCadu
- 3D model nástroje nebo technická dokumentace od výrobce
- 3D skenování

Celková přesnost pěnové formy závisí právě na obrysech nástrojů, které se v posledním kroku výroby vyříznou do průřezové desky. Pokud budou obrysy nástrojů nepřesné, muže se stát, že skutečný nástroj bude větší, než jeho vyříznutý obrys v pěnové desce a nepůjde z důvodu přesahu uložit, nebo naopak bude příliš velký a nebude v pěnové formě držet.

### <span id="page-22-2"></span>**4.1.1 Vytvoření fotografe, úprava fotografie v grafickém editoru a obkreslování skutečných nástrojů v AutoCadu**

Vybrané nástroje, které budou později uloženy v pěnové formě, se fyzicky umístí na základní desku, která může mít podobu rastru, viz. obrázek č. 13. Ten se může v přesném měřítku vytisknout ze šablony (viz. příloha 1). Kromě rastru lze také použít přesnou podložku [\(Obr.](#page-22-3)  [12\)](#page-22-3). Důležité je, aby byl rozměr desky přesně definován a bylo možné převést fotografii do skutečného rozměru.Po umístění nástroje nebo nástrojů na základní desku se vytvoří fotografie, se kterou je následně pracováno v programu Zoner Callisto 5 FREE a poté v Autocadu.

Při fotografování vybraných nástrojů je třeba dbát na to, aby osa záběru snímků byla co nejvíce kolmá na fotogrammetrickou základnu, s co největší snímací vzdálenosti. Tím se více potlačí prostorový efekt a dojde k co nejmenšímu zkreslení nástrojů. Je to v zásadě přesná práce a vyžaduje také určitou zručnost.

<span id="page-22-4"></span>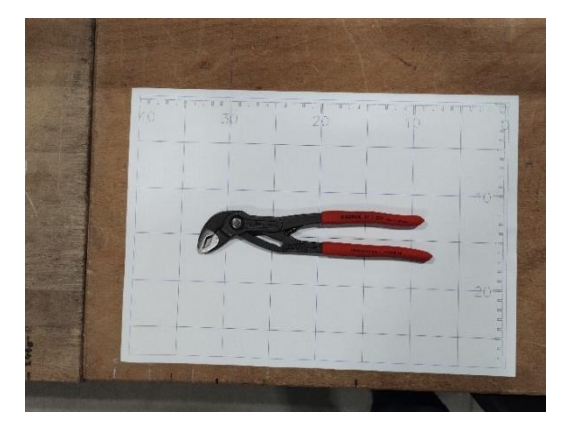

**desky**

<span id="page-22-3"></span>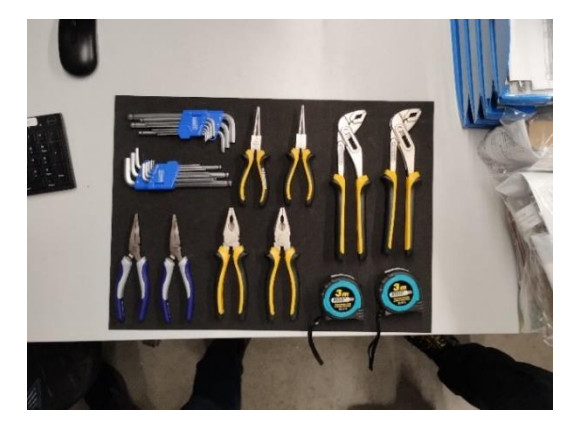

**Obr. Obr. 12 Použití přesné podložky jako základní deska 13 Použití rastru jako základní** 

### *4.1.1.1 Práce s fotografií v grafickém editoru Zoner Callisto 5 FREE*

Po otevření programu a vložení neupravené fotografie s vybranými nástroji na základní desce se v nastavení přepne do editoru bitmapy, kde se vybere funkce perspektivní transformace. Ta u fotografie, a tím i u nástrojů potlačí efekt prostorové perspektivy. Na obrázku č. 14 je znázorněné pokřivení fotografie, kdy základní deska je ve skutečnosti obdélník s rozměry 910x540 mm. Vytvořením fotografie se obraz zdeformoval.

Vybráním vrcholů obdélníku základní desky a provedení perspektivní transformace se fotografie "narovná".

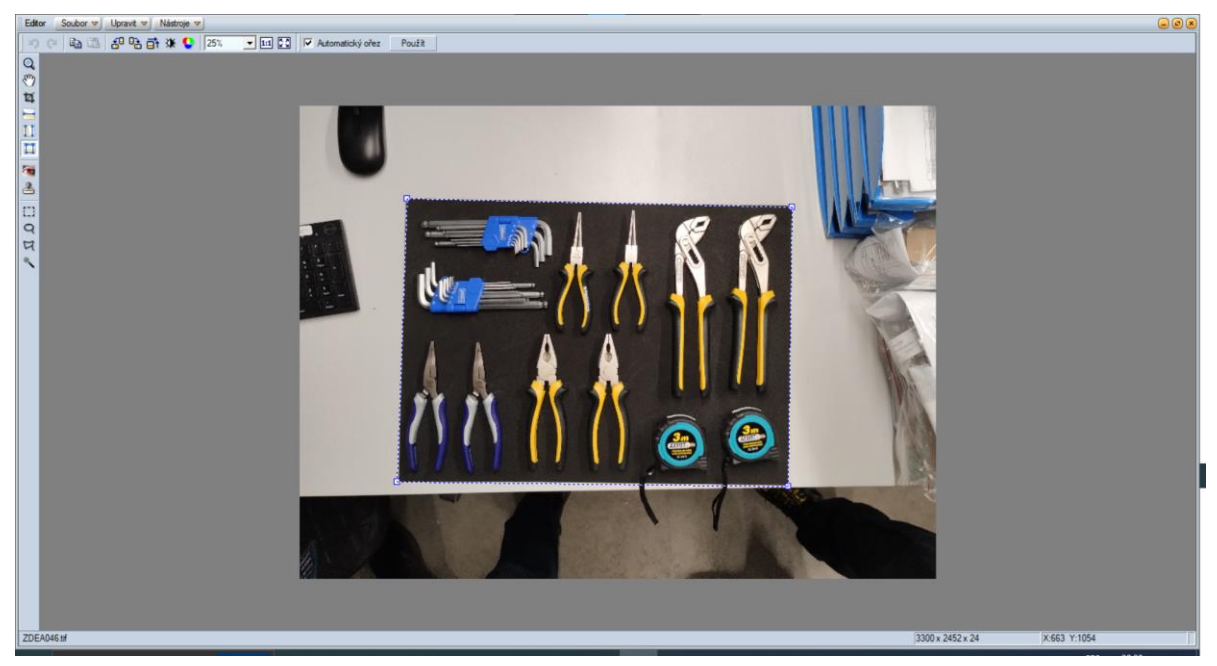

**Obr. 14 Perspektivní transformace v Editoru bitmapy**

<span id="page-23-0"></span>Po provedení perspektivní transformace se fotografie ořízne v poměru rozměrů základní desky a zavře se okno editace bitmapy. Oříznutou fotografii v Editoru bitmapy lze vidět na obrázku č.15.

<span id="page-23-1"></span>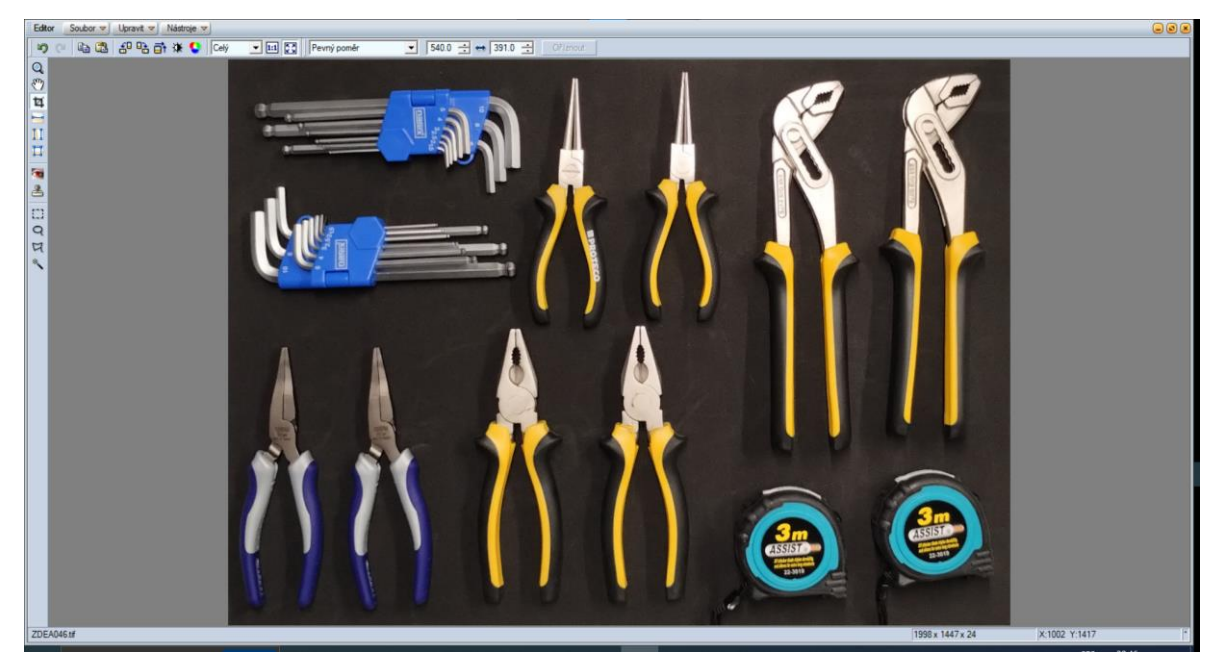

**Obr. 15 Oříznutá fotografie v Editoru bitmapy**

Následuje změna velikosti fotografie na reálnou velikost pomocí funkce transformace, zadáním rozměrů základní desky v okně transformace. Dále následuje export do formátu .jpg (obrázek č.16).

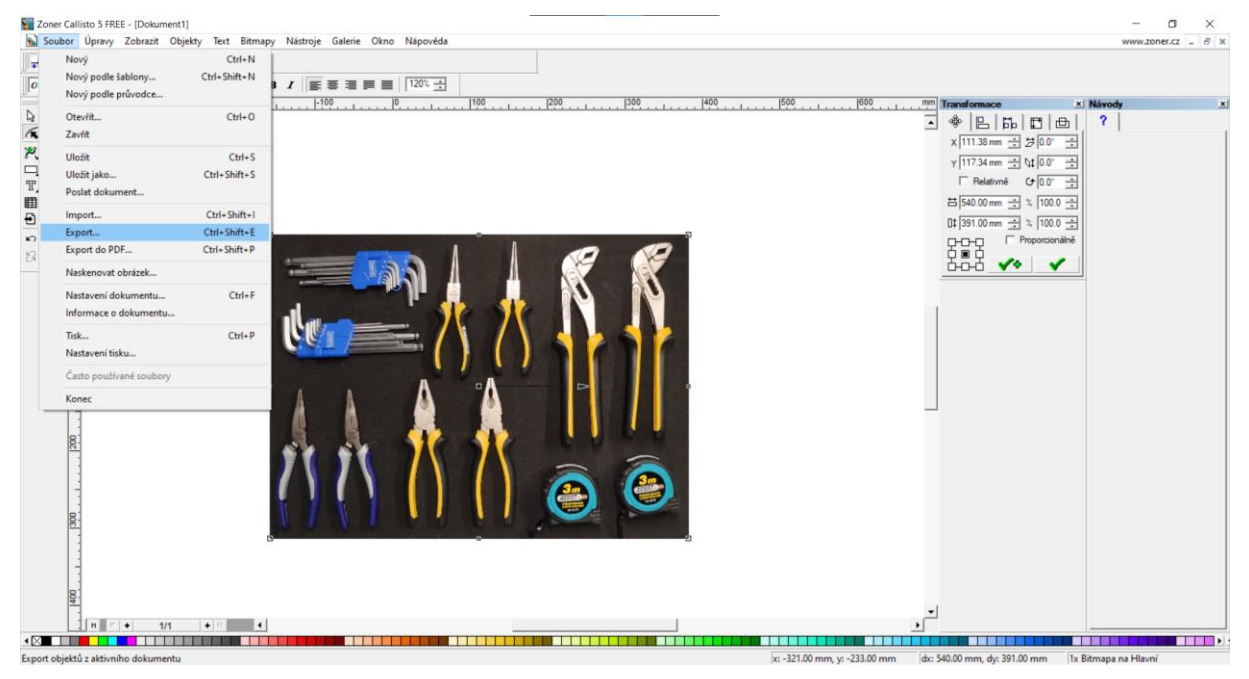

**Obr. 16 Úprava rozměru fotografie dle skutečné velikosti a export do .jpg**

### <span id="page-24-0"></span>*4.1.1.2 Tvorba obrysů v programu AutoCad*

Dalším krokem pro získání obrysů nástrojů (obrázek č.17), je vložení upravené fotografie do programu AutoCad ve skutečné velikosti dle rozměru základní desky (rastr nebo podložka). Vložit fotografii lze dvěma způsoby, buď vkládat fotografii do připraveného obdélníku, který má velikost základní desky, a tedy zvolit při vkládání levý roh a pravý roh a tím se fotografie i nástroje v ní vloží ve skutečném měřítku nebo při vkládání zvolit libovolný bod a vést se dialogem. Potřebné obrysy se vytvářejí obkreslováním skutečných nástrojů přes křivku. Pokud je nástroj symetrický, lze tak využít jeho symetrie a funkci zrcadlení.

<span id="page-24-1"></span>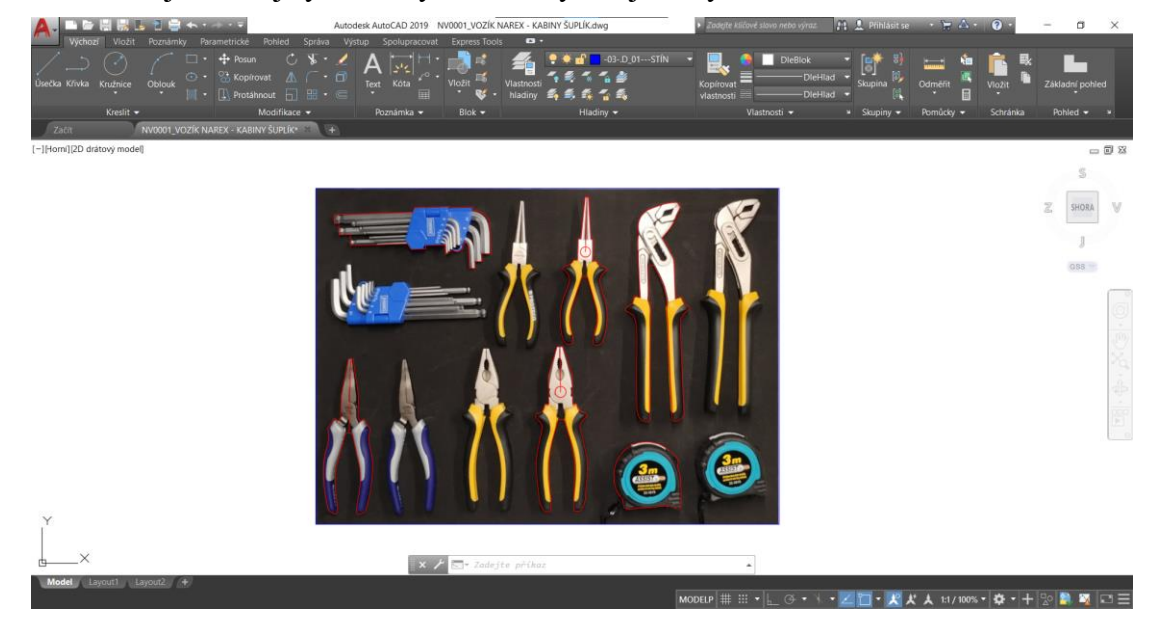

**Obr. 17 Vytváření obrysů nástrojů AutoCad**

### <span id="page-25-0"></span>**4.1.2 3D model nástroje nebo technická dokumentace od výrobce**

Jedná se o nejjednodušší způsob, jak získat potřebné obrysy nástrojů. Mnoho výrobců nástrojů ručních i strojních mají na svém e-shopu knihovnu s 3D modely nebo výkresy, které jsou dostupné. Použitím těchto modelů nebo výkresů dochází k značnému urychlení přípravy výroby, protože odpadají složité operace s editací pořízených fotografií a obkreslování obrysů nástrojů v AutoCadu, jak bylo představováno. Bohužel, ne vždy je technická dokumentace dostupná a tím pádem se musí postupovat standardním způsobem pomocí fotografie.

### <span id="page-25-1"></span>**4.1.3 3D skenování**

Další metodou získání požadovaných obrysů je pomocí laserového scanneru, kterým je proveden 3D sken nástroje. Tím získáme pomocí mračno bodů, ze kterého se získá 3D model nástroje, který může být podle potřeb různě přizpůsobován. Nevýhodou tohoto způsobu je, že lze skenovat pouze malé množství nástrojů najednou. Tím je značně prodloužen čas přípravy výroby a s výsledným 3D modelem se musí dále pracovat.

# <span id="page-25-2"></span>**4.2 DISPOZIČNÍ ŘEŠENÍ OBRYSŮ NÁSTROJŮ V PĚNOVÉ FORMĚ**

Z hlediska dispozičního řešení pěnové formy na nářadí je v programu AutoCad vytvořena základní platforma, do které se účelově rozmístí připravené obrysy nástrojů při jejich zachování rozměru a tvaru, získaného z postupu popsaného v předchozí kapitole. Například ty méně používané nástroje umístit do zadní části pěnové formy nebo je seskupit podle typu nástroje a seřazení dle velikosti. Platforma je označena na obrázku č.18 a má velikost skutečného rozměru, ve kterém bude pěnová forma umístěna.

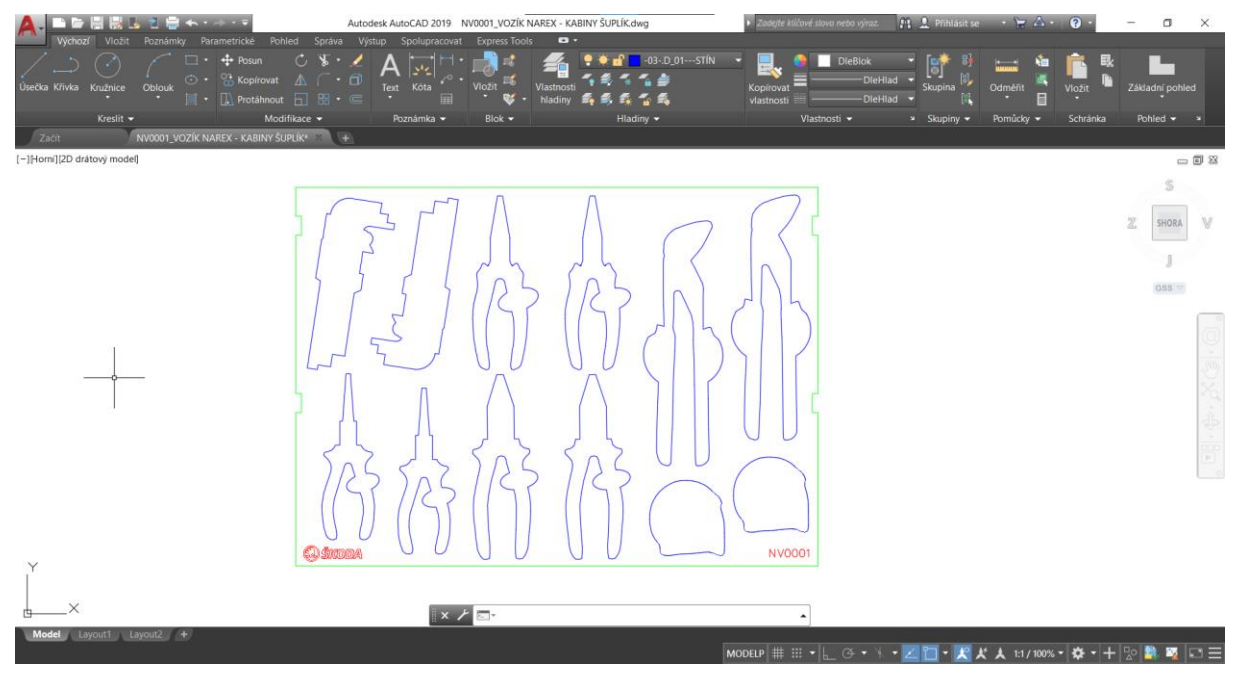

<span id="page-25-3"></span>**Obr. 18 Dispoziční řešení pěnové formy (modře – obrysy nástrojů s úchyty, zeleně – základní platforma, červeně – popisky, označení)**

V této části přípravy výroby se také k jednotlivým obrysům nástrojů přidávají ergonomické úchyty a různé popisky a označení. Jejich využití popisují následující podkapitoly.

### <span id="page-26-0"></span>**4.2.1 Ergonomické úchyty**

Pro jednoznačné uchopení nástroje při jeho vyjmutí z pěnové formy, jsou k obrysu nástrojů připojeny prvky, které uživateli přidávají komfort a zároveň bezpečnost při manipulaci s nářadím nebo měřidly. Úchyt je tvarován tak, aby vyhovoval úchopu rukou nebo prsty.

### <span id="page-26-1"></span>**4.2.2 Popisky, označení**

Popisky a označení na pěnové formě jsou důležité pro správné uspořádání, identifikaci a organizaci nářadí či předmětů uložených v pěnové formě. Tato označení se zhotovují pomocí technologie gravírování do povrchu materiálu a umožňují snadnější a efektivnější používání, uspořádání a skladování nářadí. Mezi základní popisky a označení lze zařadit například velikosti nástrojů, číselné označení, symboly nebo ikony.

### *Velikosti nástrojů*

Pokud v jedné pěnové formě bude uložena sada jednoho typu nástrojů například montážních klíčů, usnadní se tak orientace při výběru a uložení nástrojů v pěnové formě. Příklad označení velikosti vypichováků je uveden na obrázku č.19.

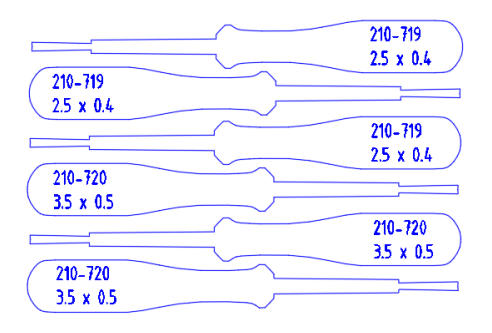

**Obr. 19 Označení velikosti vypichováků**

### *Číselné označení pěnové formy na nářadí*

<span id="page-26-2"></span>Toto označení se používá z důvodu archivace. V případě poničení nebo dodatečné výroby je možnost rychlého dohledání dokumentace k požadované pěnové formě. Označení pěnové formy, viz. obrázek č.20, se nachází převážně v levé dolní části pěnové formy na nářadí.

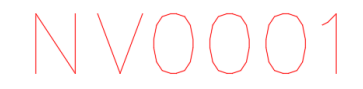

#### **Obr. 20 Označení pěnové formy**

### *Symboly nebo ikony*

<span id="page-26-4"></span><span id="page-26-3"></span>Na pěnových formách se symboly používají jako oficiální označení a estetický efekt. Příkladem je označení loga slavného okřídleného šípu, lipovém květu, vavřínového věnce. Mimo jiné se můžou používat ikony jako označení určitého typu nástroje.

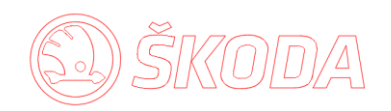

**Obr. 21 Symbol loga Škoda**

# <span id="page-27-0"></span>**5 POPIS LASEROVÉHO PRACOVIŠTĚ**

Pracoviště pro výrobu pěnových forem ve společnosti Škoda Transportation v hale pro svařování hrubých staveb vozů, je vzhledem k bezpečnosti od prostoru svařovny odděleno a umístěno v samostatné buňce, která nezasahuje do provozu svařovny.

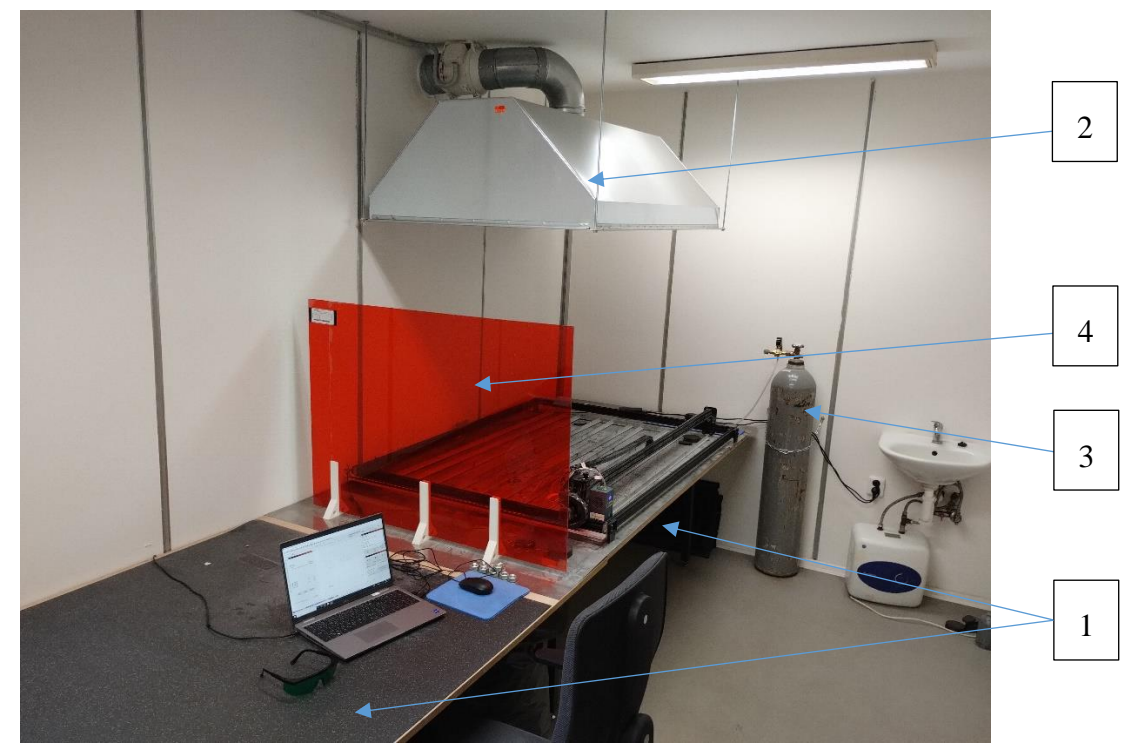

**Obr. 22 Pracoviště laseru ve společnosti ŠT**

<span id="page-27-1"></span>Vybavení pracoviště obsahuje dva pracovní stoly [\(Obr. 22-](#page-27-1)1). Jeden pracovní stůl slouží k přípravě polotovaru pro výrobu pěnové formy, který je dodáván ve formě desek s rozměrem 2000x1000 mm a druhý stůl, na kterém je umístěn laserový řezací gravírovací stroj a jeho komponenty, což je zobrazeno na [Obr. 22.](#page-27-1) Mezi další části vybavení patří notebook, kterým se laserový stroj ovládá. Z důvodu bezpečnosti nesmí chybět odvětrávací systém [\(Obr. 22-](#page-27-1)2), který odsává výpary, které vzniknou během procesu řezání a gravírování pěnových materiálů. Dalším vybavením je tlaková láhev s CO2 plynem [\(Obr. 22-](#page-27-1)3), který je hadicí připojen k laserovému modulu a zajišťuje chlazení místa řezu, což přispívá ke zlepšení kvality řezu a snadnější odchod spalin vzniklých během procesu řezání a gravírování. Vzhledem k tomu, že laser je podle třídy bezpečnosti v kategorii 4, může být provozován pouze při použití speciálního ochranného vybavení jako je ochranné sklo [\(Obr. 22-](#page-27-1)4) a ochranné brýle, které pomáhají filtrovat intenzivní paprsků, které laserový stroj produkuje a chránit tím zrak.

Na [Obr. 23](#page-28-0) je detail laserového stroje ZW150-240 W, který se skládá z konstrukce o rozměrech 1500x1000 mm, na kterém jsou umístěny krokové motory. Ty slouží pro pohyb umístěného laserového modulu, který vykonává hlavní řezný pohyb.

Laserový stroj se ovládá přes připojení USB k notebooku, na kterém prostřednictvím programu LightBurn komunikuje s řídící jednotkou, která je umístěna na zadní straně konstrukce, která řídí jednotlivé krokové motory a intenzitu laserového paprsku. Pod konstrukcí je umístěn plech, který je použitý jako ochrana pracovní desky stolu. Uvnitř konstrukce jsou umístěny lišty, na které se umístí polotovar ve formě pěnové desky v rozměru daném konstrukcí laserového stroje, a to maximálně 1450x950 mm.

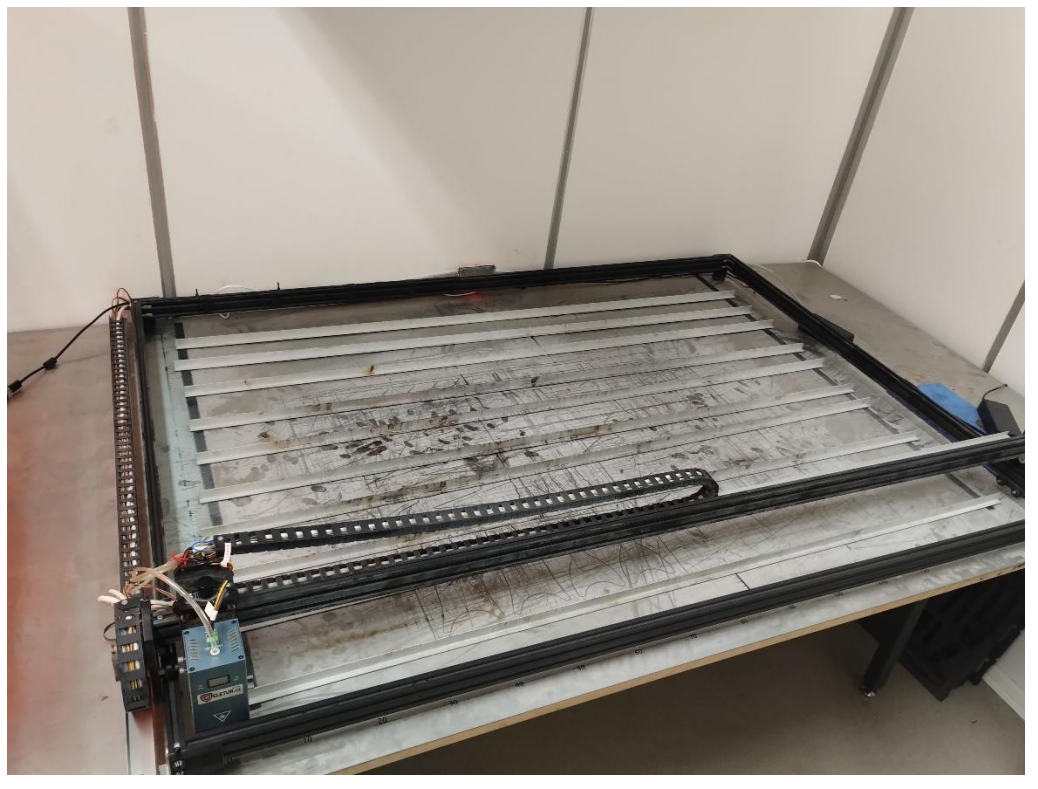

**Obr. 23 Laserové řezaci gravírovací stroj ZW150-240W**

### <span id="page-28-0"></span>*Laserový modul ZONEWAY 240W*

Ultra silný 240W laser gravírovací/řezací modul je určen pro ovládání přes USB a PC/Notebook k osazení na laserový gravírovací stroj. Vylepšená výkonnost laseru s kompresí ze 6ks LASER LED DIOD (příkon až 240 000mW) Překvapí silným optickým čistým výkonem bodu paprsku přes 30W. Tím je vhodným pomocníkem při gravírování a řezání lehkých materiálů jako je papír, karton, plast, kůže, rohovina, bambus, balza, překližka, nerez, hliník a další. Zařízení je po kompletaci a osazení do gravírky připraveno k použití, není potřeba žádných složitých kalibrací či programování. V příloze č. 2 je uvedena celková specifikace laserového modulu. [18]

<span id="page-28-1"></span>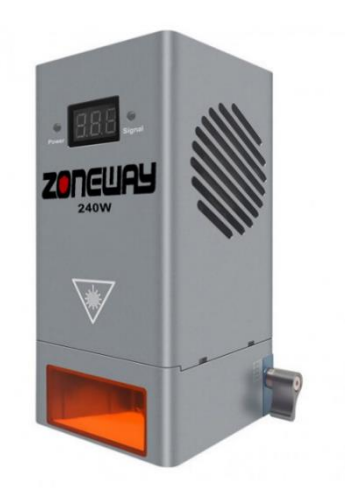

**Obr. 24 ZONEWAY 240W [18]**

# <span id="page-29-0"></span>**6 METODIKA PRÁCE NA ZW150-240W**

Pro práci s laserem ZW150-240W je třeba dodržovat následující sled kroků v daném pořadí:

- 1. Aktivovat hlavní vypínač napájení laserového modulu
- 2. Aktivovat hlavní vypínač napájení servomotorů
- 3. Zapnout interní počítač a spojit přes USB s laserem
- 4. Otevřít program LightBurn
- 5. Umístit polotovar na pracovní stůl
- 6. Posuvem najet do počáteční pozice
- 7. Nastavení fokusační vzdálenosti
- 8. Otevřít pracovní soubor nebo vytvořit nový
- 9. Nastavení výkonu, rychlosti a dalších parametrů
- 10. Zapnout odsávání zplodin
- 11. Zapnout chlazení
- 12. Odeslat pracovní soubor do laserového stroje
- 13. Po skončení programu tlačítko HOME návrat do domovské pozice
- 14. Vypnout odsávání zplodin
- 15. Vypnout chlazení
- 16. Vypnout hlavní vypínač napájení laserového modulu
- 17. Vypnout hlavní vypínač napájení servomotorů
- 18. Vypnout interní počítač

### <span id="page-29-1"></span>**6.1 OBSLUHA ZAŘÍZENÍ**

Dříve než se začne pracovat s laserem ZW150-240W je nutné pomocí hlavního vypínače uvést do chodu laserový stroj. To zahrnuje laserový modul a servomotory. Zároveň spustíme interní počítač, na kterém se spustí program LightBurn, který slouží pro ovládání zařízení.

### <span id="page-29-2"></span>**6.1.1 Ovládání zařízení**

Ovládání laserového stroje se uskutečňuje pomocí programu LightBurn, který je velmi populární pro řízení řezacích gravírovacích strojů. Díky uživatelsky přívětivému a intuitivnímu uživatelskému rozhraní má snadné ovládání a tvoření programů. Na [Obr. 25](#page-29-3) je možné vidět základní prostředí programu LightBurn.

<span id="page-29-3"></span>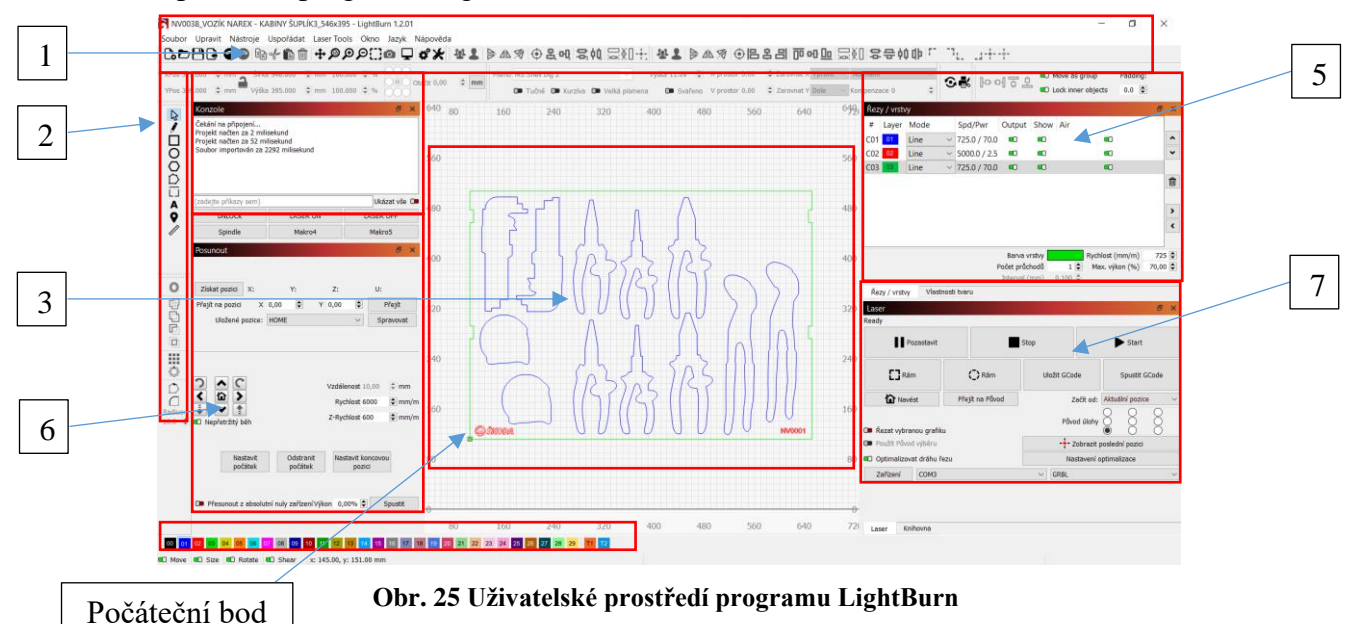

K samotnému ovládaní laserového stroje je panel Posunout [\(Obr. 25-](#page-29-3)6), kterým lze nastavit polohu laserového modulu pomocí šipek, které jsou situovány ve směrech os X,Y. Osy Z a A nejsou aktivní. Dále jsou na panelu nadefinované pracovní pozice, které usnadní přesuny do počáteční pozice před spuštěním pálícího programu.

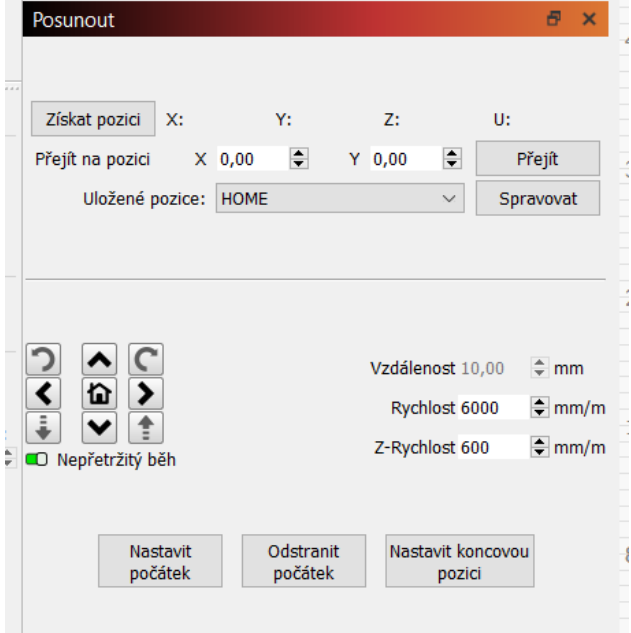

**Obr. 26 Panel Posunout**

<span id="page-30-0"></span>Na panelu Laser [\(Obr. 25-](#page-29-3)7) se zvolí počáteční pozice, kdy začátek obrábění se volí od aktuální pozice. To je, v jaké pozici se aktuálně laserový modul nachází. Původ úlohy znamená volbu orientace počátečního bodu v závislosti na rozmístění řezaných obrazců na pracovním souboru. Na pracovní ploše je tento bod označen zeleně. Samotné ovládání chodu programu se uskutečňuje stisknutím tlačítka pro start, zastavení nebo pozastavení pálícího programu. Dále jsou zde tlačítka Rám, které slouží jako kontrola prostoru, ve kterém se bude pohybovat laserový modul.

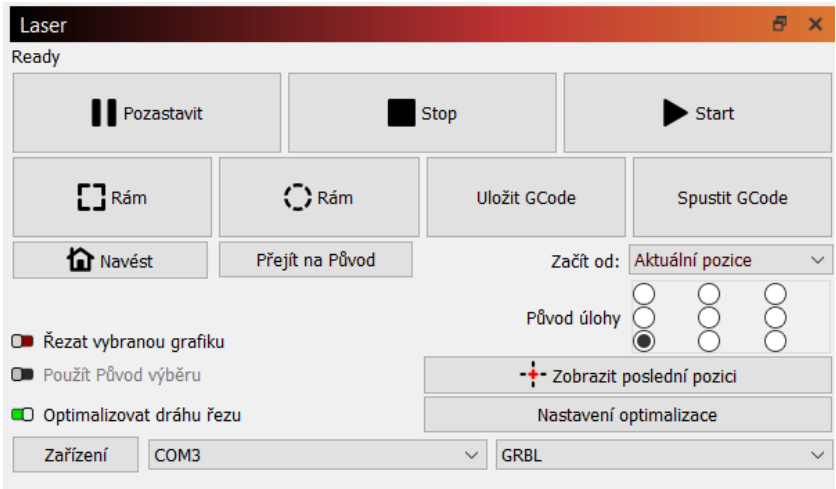

### **Obr. 27 Panel Laser**

<span id="page-30-1"></span>Na panelu Laser je k dispozici funkce optimalizace řezu, ve kterém je možné nastavit možnosti řezání. Po rozkliknutí na nastavení se otevře okno, kde je možné vybrat pořadí řezů a dalších možností, viz. [Obr. 28.](#page-31-1)

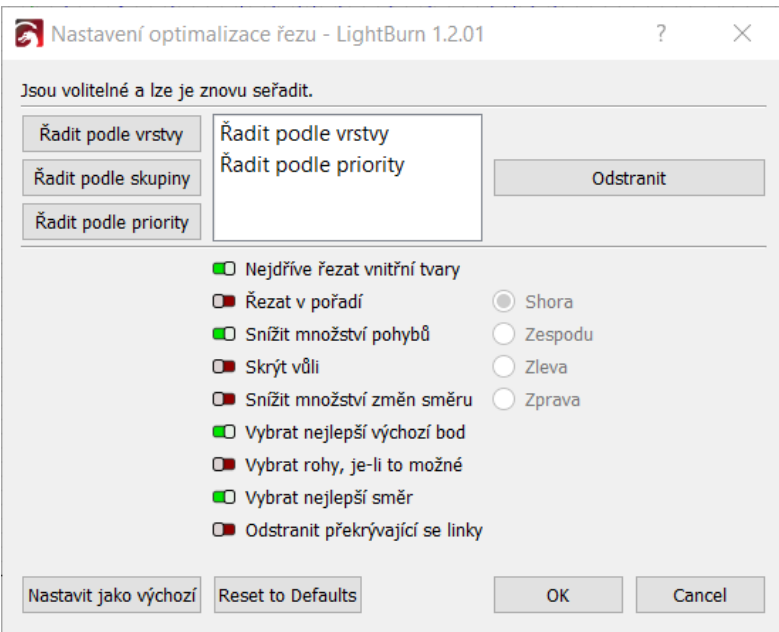

**Obr. 28 Nastavení optimalizace řezu**

### <span id="page-31-1"></span><span id="page-31-0"></span>**6.1.2 Příprava pracovního souboru**

Pro přípravu souboru k vyhotovení je používán výše zmíněný LightBurn, na jehož hlavním panelu [\(Obr. 25-](#page-29-3)1) uživatelského rozhraní jsou k dispozici nástroje pro import, vytvoření a editaci pracovního souboru. Nebo je lze nalézt pod záložkou Soubor.

|     | $\Gamma$ <sup>b</sup> Nový                                                              | $Ctrl + N$                                                 |                                         |                            | ∦% <b><del>ଢ଼ା ⊚∷</del>ାର୍</b> ଷ୍ | $C_0DH$            |
|-----|-----------------------------------------------------------------------------------------|------------------------------------------------------------|-----------------------------------------|----------------------------|-----------------------------------|--------------------|
| 557 | Nedávné projekty<br>Otevřít<br>Importovat<br>Zobrazit poznámky                          | ٠<br>$Ctrl + O$<br>$Ctrl + I$<br>$Ctrl + Alt + N$          | $0.000 = %$<br>$\Rightarrow$ %<br>0.000 | Đ<br>$\mathsf{x}$          | Otočit 0,00<br>$\Omega$           | <b>Obr. 29 Iko</b> |
|     | Uložit<br>Uložit jako<br><b>Uložit GCode</b><br>Exportovat                              | $Ctrl + S$<br>$Ctrl + Shift + S$<br>Alt+Shift+L<br>$Alt+X$ |                                         |                            | 1120                              |                    |
|     | Print (black only)<br>Print (keep colors)                                               | $Ctrl + P$<br>$Ctrl + Shift + P$                           |                                         | Ukázat vše <b>□■</b>       | 960                               |                    |
|     | Uložit zpracovanou bitmapu<br>Uložit zachycené pozadí                                   |                                                            |                                         | <b>LASER OFF</b><br>Makro5 | 800                               |                    |
|     | Otevřít složku prefs<br><b>Export Prefs</b><br><b>Import Prefs</b><br>Load Prefs Backup |                                                            |                                         | <b>母 ×</b><br>U:           | 640                               |                    |
|     | <b>Konec</b><br>UIUZENE PUZICE: HUIVIE<br>¢<br>ō.                                       | $Ctrl + Q$                                                 | $\div$                                  | Přejít<br>Spravovat        | 480                               |                    |

<span id="page-31-2"></span>**Obr. 29 Ikony**

#### <span id="page-31-3"></span>**Obr. 30 Operace s pracovním souborem**

Uživatelé mohou vkládat různé typy souborů pro řezání a gravírování, včetně vektorových grafik (například SVG, AI, DXF) a bitmapových obrázků (JPEG, PNG). Nejčastěji se využívá importování souborů ve formátu DXF, které získáme postupem uvedený v předchozí kapitole. Mimo jiné také dokáže exportovat hotové pracovní soubory do různých formátů pro sdílení nebo další následné úpravy.

Součástí softwaru jsou nástroje pro návrh a úpravy pracovních souborů přímo v softwaru, to zahrnuje možnost umístění textu, tvarů, křivek a dalších prvků, které jsou znázorněné na [\(Obr. 25-](#page-29-3)2) na pracovní plochu [\(Obr. 25-](#page-29-3)3). Stejně tak jako upravovat jejich velikost, styl a nástroje pro práci s objekty a tvary, jako například seskupení, přesunutí do počátku souřadnicového systému, zarovnání k dalšímu objektu atd.

### *Nastavení režimu a vrstev hladin*

Každému objektu nebo křivky, který se nachází na pracovní ploše, se přiřadí vrstva, pro kterou boudou v dalším kroku nastaveny řezné parametry. Vrstvu lze přidat vybráním objektu nebo křivky a zvolením příslušné hladiny v dolní části na [Obr. 25-](#page-29-3)4 a tím se vrstva aktivuje v panelu Řezy/Vrstvy [\(Obr. 25-](#page-29-3)5, [Obr. 31\)](#page-32-0), kde se zvolí režim obrábění: Fill – gravírování, Line – řez, Ofset fill – gravírování ve směru trajektorie obrazce.

|                 | Řezy / vrstvy |                            |              |
|-----------------|---------------|----------------------------|--------------|
| #               |               | Layer Mode                 | Spd/Pwr      |
| CO1             | 01            | Line                       | 725.0 / 70.0 |
| CO <sub>2</sub> | 02            | Line                       | 5000.0 / 2.5 |
| CO <sub>3</sub> | 03            | Fill<br><b>Offset Fill</b> | 725.0 / 70.0 |
|                 |               |                            |              |

**Obr. 31 Volba režimu v Řezy/vrstvy**

### <span id="page-32-0"></span>*Nastavení řezných a gravírovacích parametrů*

Po rozkliknutí aktivní vrstvy v panelu Řezy/Vrstvy se otevře okno Editor nastavení řezu [\(Obr.](#page-32-1)  [32\)](#page-32-1), ve kterém lze nastavit parametry řezání a gravírování ve všech aktivních vrstvách, včetně rychlosti, výkonu laseru a dalších faktorů. Tyto parametry lze individuálně upravovat pro každý objekt nebo hladinu v pracovním souboru. Velmi často se využívá možnosti nastavení můstků, které se využívají pro to, aby materiál při proříznutí nepropadnul přes řezanou desku. Tím, že materiál zůstane v pracovní desce se zamezí vzpříčení materiálu a kolizi s laserovým modulem.

<span id="page-32-1"></span>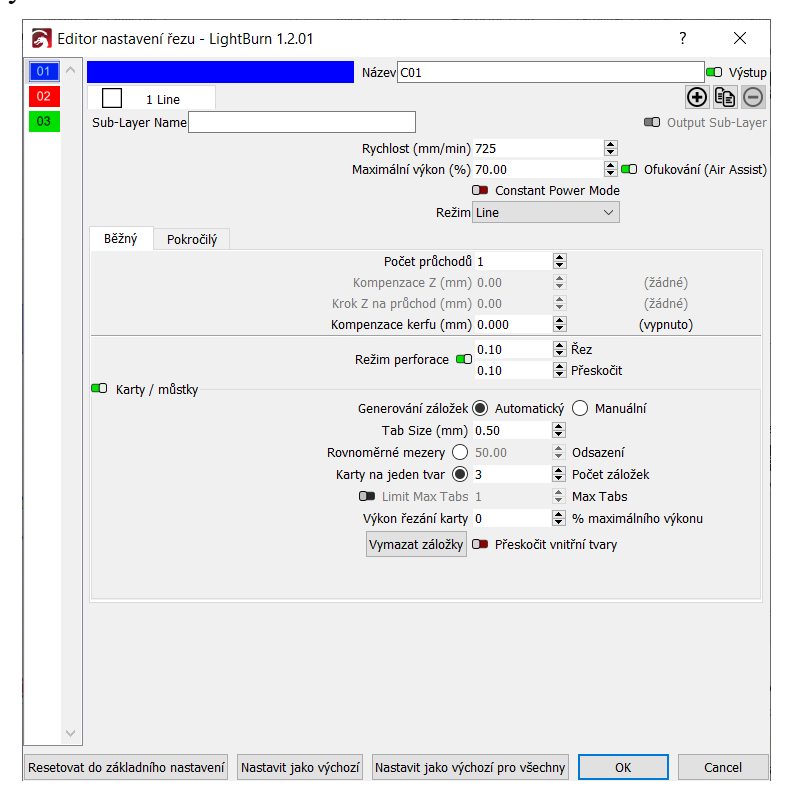

**Obr. 32 Editor nastavení řezu**

### <span id="page-33-0"></span>**6.1.3 Nastavení fokusační vzdálenosti**

Různé tloušťky materiálu pro výrobu pěnových forem ovlivňují výšku pracovního stolu a tím i vzdálenost povrchu polotovaru vzhledem k laserovému modulu. Proto je nutné při každé změně tloušťky materiálu provést nové zaostření zařízení. Hodnota pro řezání jsou stanoveny v [Tab. 1.](#page-33-2) Při gravírování se paprsek zaostřuje na povrch desky. Tomu odpovídá hodnota 0 mm na stupnici na boku laserového modulu.

<span id="page-33-2"></span>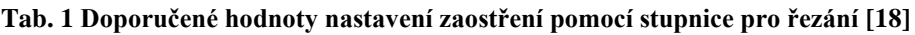

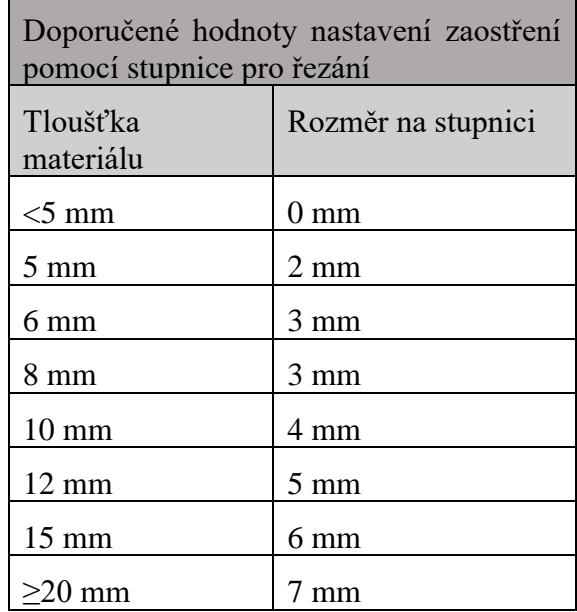

Zaostření laserového paprsku nastavuje přes stupnici na boční straně laserového modulu, pomocí které se otáčením pohybového šroubu znázorněném na [Obr. 33](#page-33-1) nastaví potřebná vzdálenost pro správné zaostření.

<span id="page-33-1"></span>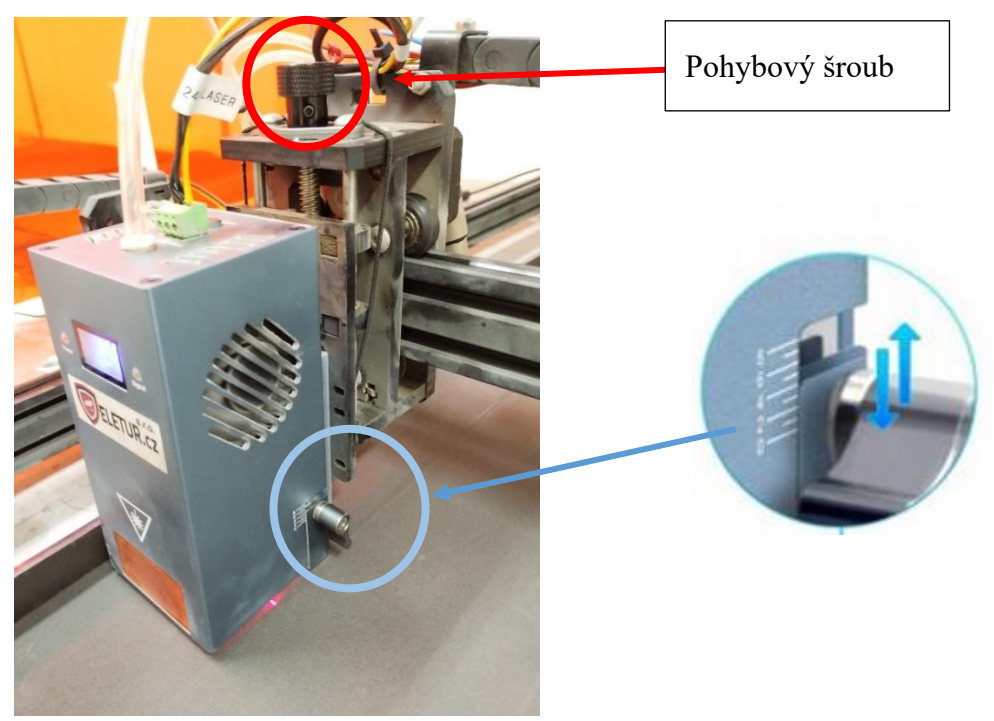

**Obr. 33 Zaostření laserového paprsku**

# <span id="page-34-0"></span>**7 EXPERIMENTÁLNÍ METODA PRO STANDARDIZACI ŘEZNÝCH A GRAVÍROVACÍCH PODMÍNEK**

Tento úkon na standardizaci řezných podmínek pro řezání a gravírování na laserovém stroji je klíčový pro dosažení konzistentních a přesných výsledků při řezání a gravírování polotovaru pěnové desky. Během následujícího experimentu budou zahrnuty faktory, které mají vliv na proces řezání a gravírování, jako je: řezná rychlost, výkon laseru, typ materiálu a tloušťka řezaného materiálu (v případě gravírování vliv nemá). Pro účely testování řezných parametrů jsou v programu LightBurn nástroje jako Material Test Generator a Interval Test, které slouží jako pomoc pro testování nových materiálů. Tyto nástroje budou uvedeny v experimentech.

Mezi hlavní cíle experimentu patří:

- Dosažení maximální efektivity procesu řezání:
- Využití maximálního možného výkonu laseru.
- Kvalita řezu:
	- Hladký, rovnoměrný, bez drsných hran a nečistot s dostatečnou přesností.
	- Kvalitní řez je důležitý pro estetiku, funkčnost a zároveň se tím předchází dodatečným úpravám v závislosti na kvalitě řezu.
- Kvalita gravírovaného povrchu:
	- Čitelnost a ostrost gravírovaného textu nebo obrazce. To je obzvláště důležité pro text nebo kódy, které musí být jasně viditelné a snadno identifikovatelné.

### <span id="page-34-1"></span>**7.1 MATERIÁL POLOTOVARU**

### **Yatex PE45 – tloušťka 5 mm, 10 mm, 20 mm**

Použitá pěna byla vybrána jako vhodná pro navržený experiment. Jedná se o chemicky zesítěnou polyetylenovou pěnu s uzavřenou buňkovou strukturou pěnových desek. Toto provedení je činí stabilní a inertní, nepropustné pro pronikání vody a vlhkosti, pro plísně, bakterie a vzduch. Desky jsou odolné vůči běžným kyselinám, alkalickým látkám a chemikáliím, palivům a olejům a jsou středně odolné vůči UV záření. [19]

Další fyzikální vlastnosti pro materiál Yatex PE45 je uveden v technickém listu v příloze 2.

Tyto desky jsou polo pružné a mají střední až dobrou pěnovou paměť po opakovaných obdobích krátkodobého stlačení. Nejsou křehké, takže nepraskají ani se nelámou, snadno se řežou, netrhají se ani netříští, jsou bezprašné a bez zápachu. Výrobek je dodáván v deskách o rozměrech 2000x100mm.

<span id="page-34-2"></span>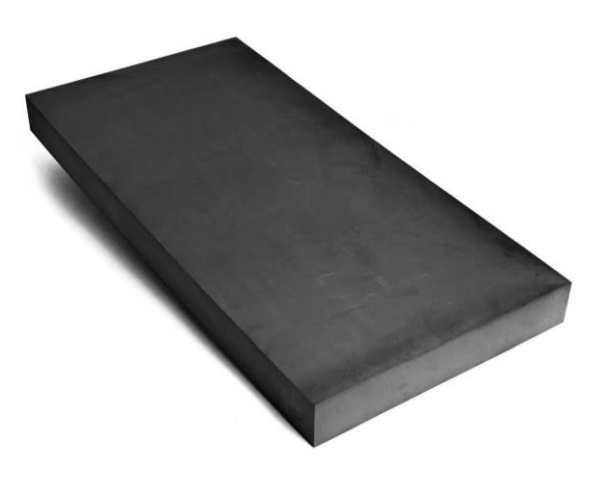

**Obr. 34 PE45 – polyetylenová pěnová deska [19]**

### <span id="page-35-0"></span>**7.2 DEFINICE PARAMETRŮ EXPERIMENTU**

- Řezná rychlost V [mm/min] ovlivňuje tepelný vstup do materiálu a kvalitu výsledného řezu. Vyšší rychlosti mohou vést k rychlejšímu řezání, ale mohou také způsobit zhoršení povrchové kvality nebo tepelné deformace.
- Výkon laseru P [%] ovlivňuje hloubku řezu materiálem. Vyšší intenzita paprsku může být nutná pro silnější materiály nebo materiály s vysokou odolností. Může ovšem způsobit nadměrné tepelné poškození.
- Tloušťka materiálu ovlivňuje potřebný výkon laseru a řeznou rychlost. Tloušťka materiálu může také ovlivnit kvalitu řezu a pravděpodobnost vzniku tepelné deformace.
- Typ materiálu různé materiály vyžadují různé řezné podmínky kvůli jejich odlišnému chování při působení laserovému paprsku. V navrženém experimentu se bude testovat jen jeden materiál s variací tloušťky polotovaru pro výrobu pěnových forem, takže se tento parametr uvažovat nebude. [20]

### <span id="page-35-1"></span>**7.3 EXPERIMENTU ŘEZNÝCH PODMÍNEK PRO VÝROBU PĚNOVÝCH FOREM**

Experiment pro řez materiálu spočívá v testování materiálu Yatex PE45 v různých variací tloušťky materiálu. To jest s tloušťkou 5 mm, 10 mm a 20 mm. Pro každou desku budou provedeny zkušební řezy k nalezení optimálních hodnot pro řeznou rychlost a výkon laseru v závislosti na dané tloušťce desky. Výsledným experimentem by měla být kombinace řezných parametrů, při kterých dojde k plnému proříznutí dané desky a kvalitě řezu.

### *Typy vad během řezání*

Mezi základná typy vad, ke kterým během procesu řezání dochází a jejich příčiny patří:

| Typ                     | Popis                                                                 | Příčina                                                                                                    |
|-------------------------|-----------------------------------------------------------------------|----------------------------------------------------------------------------------------------------|
| Zvýšená hrubost povrchu | Nepravidelné nebo drsné<br>povrchy na řezaných hranách                | Nepřesné nastavení<br>řezných<br>podmínek (zvýšená řezná rychlost,<br>nedostatečný výkon laseru)                   |
| Spáleniny               | Tmavé nebo černé skvrny na  <br>povrchu materiálu v okolí<br>řezu     | Příliš<br>vysoká výkon laseru,<br>nedostatečné chlazení materiálu,<br>přítomnost nečistot                          |
| Tepelná deformace       | Změna tvaru nebo zakřivení<br>materiálu v okolí řezu                  | Nadměrný tepelný vstup<br>do<br>materiálu, nerovnoměrné rozložení<br>tepla, nevyvážené napětí<br>V<br>materiálu    |
| Štěrbiny                | Nepřesnosti v šířce řezu,<br>které se mohou lišit podél<br>délky řezu | Nestabilní řezná rychlost,<br>nekonzistentní výkon<br>laseru,<br>nepřesná kalibrace stroje                         |
| Obloukovité hrany       | Řezané hrany mají tvar<br>oblouku místo rovné linie                   | Nedostatečné zaměření laserového<br>paprsku, nevhodné úhly řezu,<br>nedostatečná optimalizace řezných<br>podmínek. |

<span id="page-35-2"></span>**Tab. 2 Typy vad při procesu řezání [21]**

### *Material Test Generator*

Tento nástroj pomáhá najít nejlepší nastavení pro stanovení řezných podmínek, ve kterém se nastavuje rozpětí vstupních parametrů. Tedy výkonu laseru a řezné rychlosti. Dále se zde volí velikost řezaného obrazce. Na [Obr. 35](#page-36-0) je příklad nastavení nástroje Material Test Generator pro desku Yatex PE45 s tloušťkou 20 mm.

Výkon laseru a řezná rychlost byla zvolena pro každou tloušťku na základě předchozí zkušenosti s laserovým řezáním odlišně, ale se zachováním stejného kroku mezi jednotlivými variacemi zkušebních řezů. To je u řezné rychlosti 25 mm/min a u výkonu laseru po 10 %.

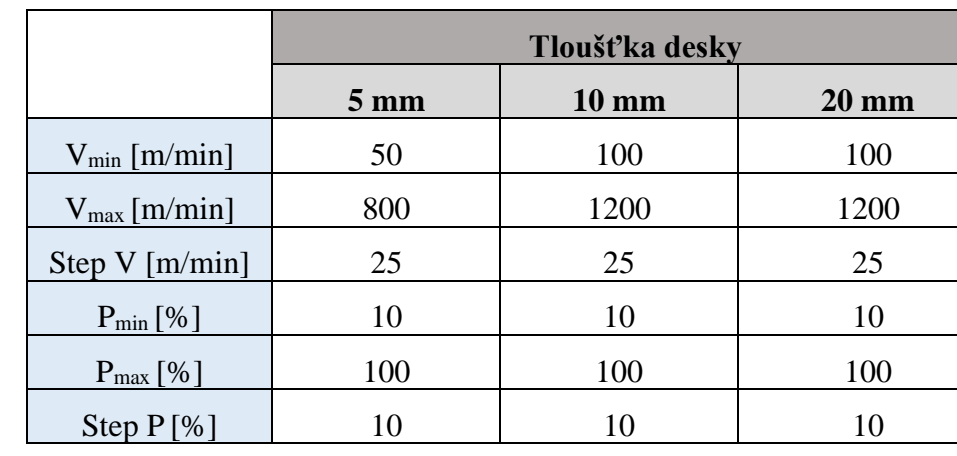

<span id="page-36-1"></span>**Tab. 3 Stanovení vstupních parametrů řezání**

V [Tab. 3](#page-36-1) jsou uvedeny vstupní parametry, které byly použity pro experiment stanovení řezných podmínek.

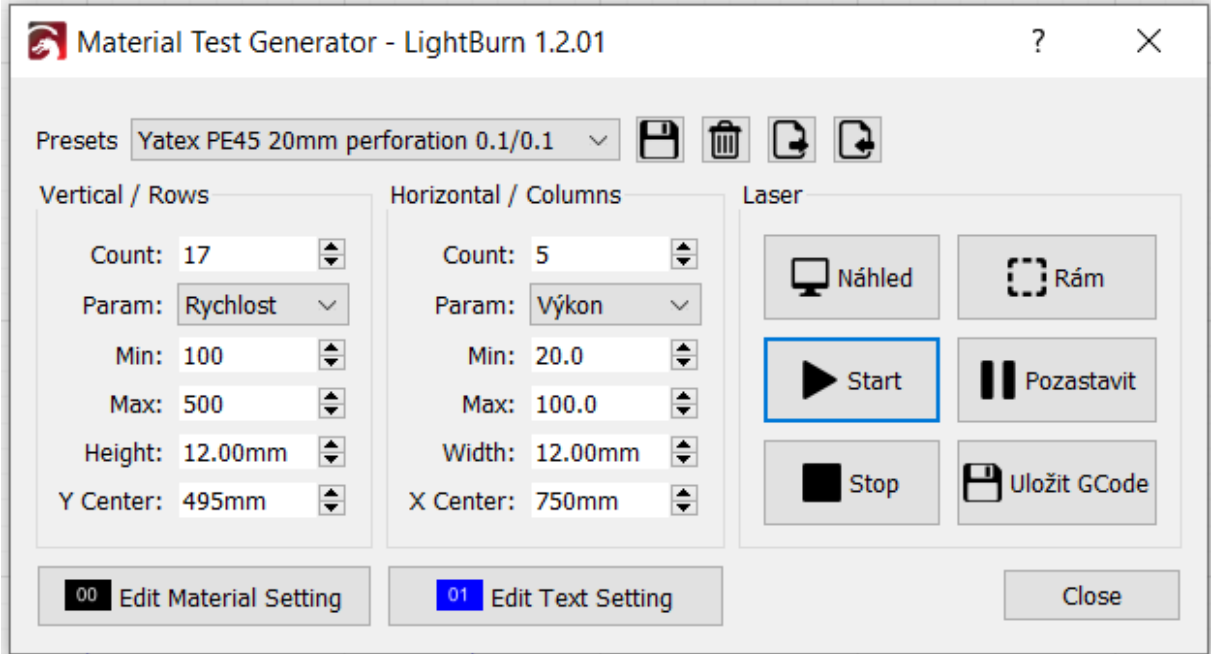

### **Obr. 35 Material Test Generator**

<span id="page-36-0"></span>Na [Obr. 36](#page-37-1) je vidět požadovaný výsledek experimentu. Konkrétně experiment, ve kterém byly vypáleny testovací vzorky v řadě čtverců o velikosti 12 mm, kde každý čtverec představuje jinou kombinaci nastavení řezných podmínek do desky o tloušťce 20 mm.

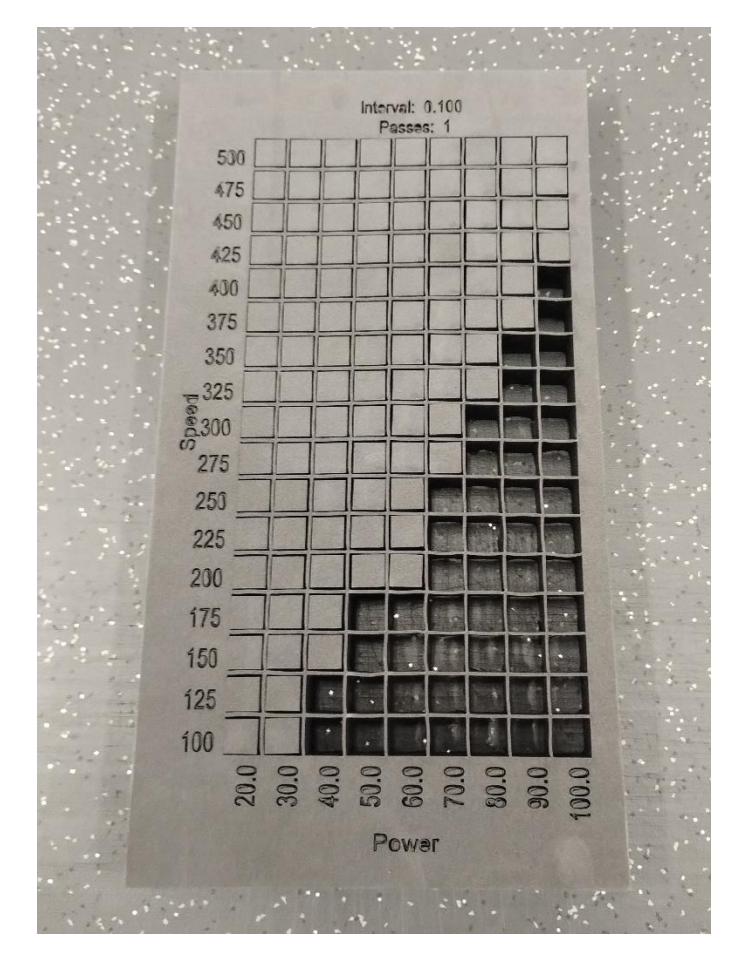

**Obr. 36 Ukázka experimentu zkušebních řezů do desky Yatex PE45 - 20 mm**

### <span id="page-37-1"></span><span id="page-37-0"></span>**7.3.1 VYHODNOCENÍ ŘEZNÝCH PODMÍNEK**

Výsledné řezné parametry byly stanoveny v závislosti na průřezu desky a kvalitou řezného povrchu. To znamená, při jakých řezných parametrech v kombinaci výkonu laseru a řezné rychlosti byla deska dané tloušťky dostatečně proříznuta v nejlepší kvalitě řezu. Tedy použití maximálního výkonu v kombinaci s dosažením hladkého a přesného řezu bez drsných hran, hrubosti povrchu nebo nepravidelností a s minimálním množstvím tvarových odchylek. Zkušební řezy byly provedeny pro každou tloušťku desky třikrát. U hodnocení kvality řezu jednotlivých vyříznutých vzorků bylo vycházeno z prvního opakování.

|                         | Tloušťka desky |                 |                 |  |  |  |
|-------------------------|----------------|-----------------|-----------------|--|--|--|
|                         | $5 \text{ mm}$ | $10 \text{ mm}$ | $20 \text{ mm}$ |  |  |  |
| Výkon laseru [%]        |                |                 |                 |  |  |  |
| Řezná rychlost [mm/min] | 325            | 725             | 300             |  |  |  |

<span id="page-37-2"></span>**Tab. 4 Seznam doporučených hodnot řezných podmínek vyhodnocených z experimentu**

### *Rozbor experimentu řezání*

Výsledek experimentu pro řezání [\(Obr. 36\)](#page-37-1) má tvar připomínající graf, kde osa Y (speed) představuje řeznou rychlost a osa X (power) představuje výkon laseru. Přitom každý čtverec představuje jednu variaci řezných podmínek. Pro lepší vizualizaci byly zaneseny hodnoty

řezných parametrů, při kterých došlo k plnému prořezu materiálem do grafů. Pomocí nich je názorně vidět při jaké kombinaci došlo k plnému proříznutí deskou. Tyto grafy lze v budoucnu využít i jako užitečnou pomůcku při odvozování řezných podmínek pro průřez materiálu, kdy lze jednoduše odvodit řeznou rychlost při zvoleném výkonu laseru nebo naopak. Při podrobném rozboru grafů je možné vidět, že u tloušťky pěn 5 mm a 10 mm je až na menší odchylky výsledek téměř identický. U desky s tloušťkou 20 mm tomu už tak není. Je to důsledkem nadměrného výkonu potřebného k proříznutí v kombinaci se sníženou řeznou rychlostí. Tím vznikne více času na rozptýlení tepla do okolí řezu a následkem jsou velké šířky řezných hran, přičemž později dochází k přetavení a tím i k nárustu množství strusky, což vede k těmhle odchylkám ve vyhodnocení vzniklých během experimentu.

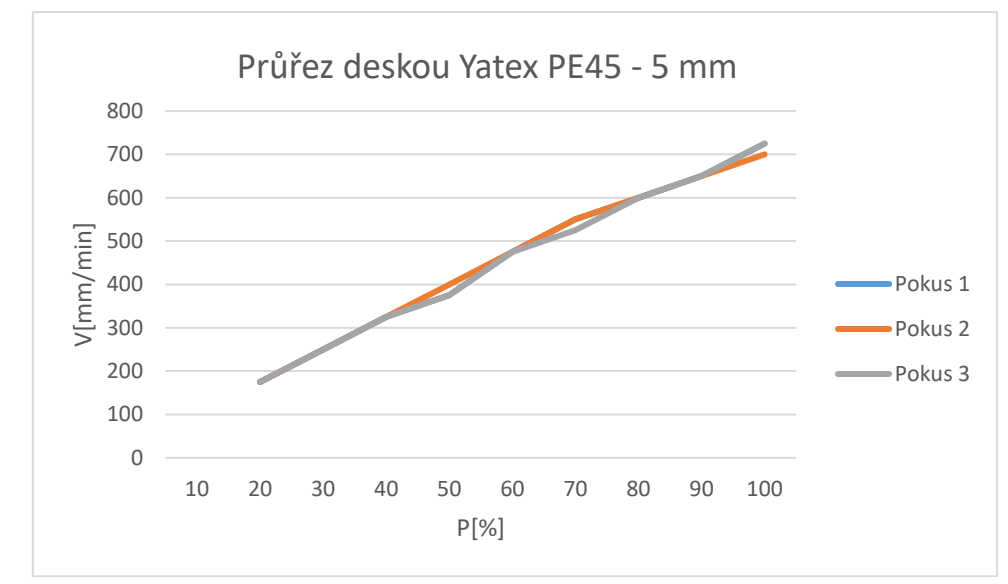

a) Deska s tloušťkou 5 mm

**Graf 1 Průřez materiálem Yatex PE45 - 5 mm v závislosti výkonu laseru a řezné rychlosti**

U této desky o tloušťce 5 mm dochází při vyšším výkonu laseru k tepelným deformacím. Příčinou těchto deformací je vysoká teplota v místě řezu. Přestože se jedná o tenkou desku, tak je zde patrné mírné zaoblení řezné hrany. Proto jako nejideálnější řezné podmínky byl zvolen nižší výkon laseru a to 40 % a řezná rychlost 325 mm/min, což odpovídá testovacímu výřezu na obrázku č.37.

<span id="page-38-0"></span>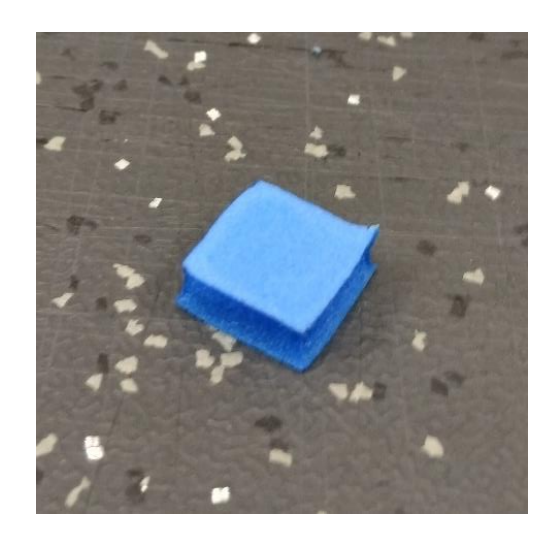

**Obr. 37 Testovací výřez Yatex PE45 – 5 mm (40/325)**

### b) Deska s tloušťkou 10 mm

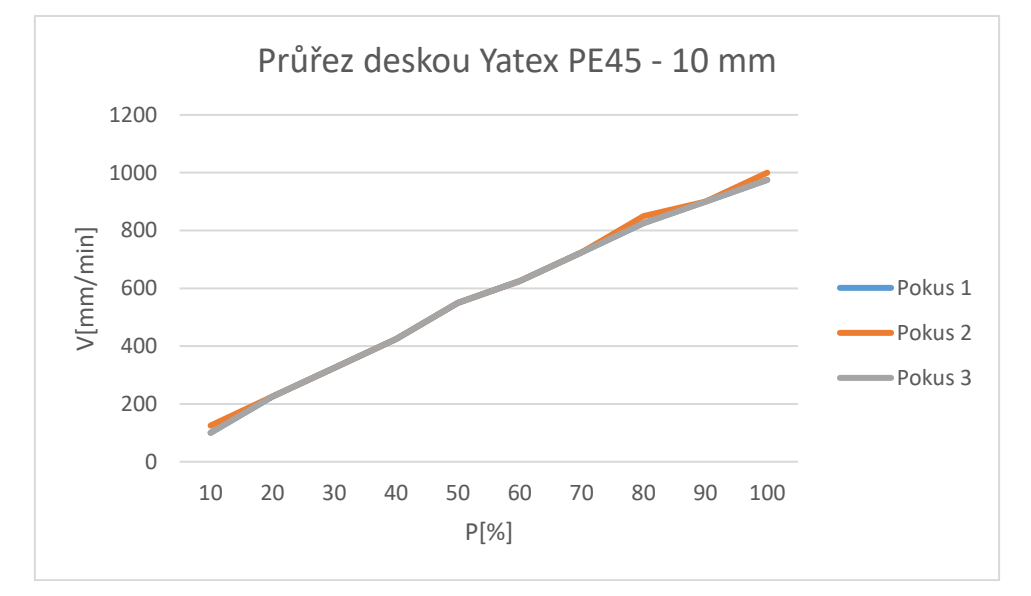

**Graf 2 Průřez materiálem Yatex PE45 - 10 mm v závislosti výkonu laseru a řezné rychlosti**

Pro desku s tloušťkou 10 mm vychází po zohlednění průřezu deskou a kvalitou řezu řezné podmínky výkon 70 % a řeznou rychlost 725 mm/ min [\(Obr. 38\)](#page-39-0). Při vyšších rychlostech docházelo z důvodu působení dynamických účinků na laserový modul a vůle uložení v Y-ové ose ke zvlnění řezu, proto jsem se omezil na hodnoty do řezné rychlosti 800 mm/min.

<span id="page-39-0"></span>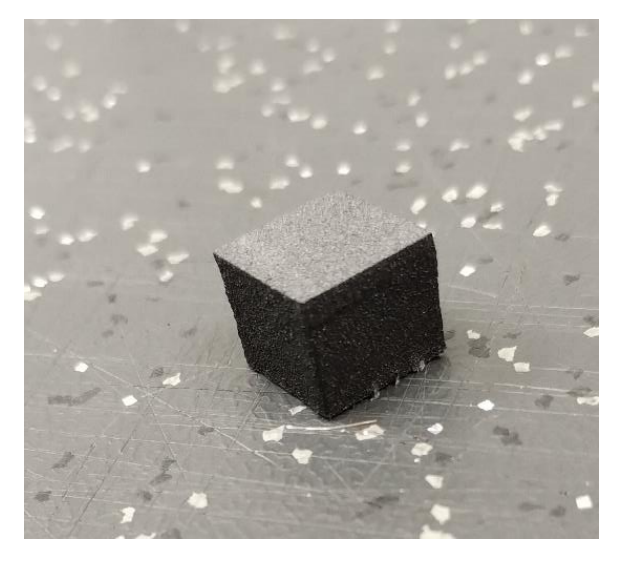

**Obr. 38 Testovací výřez Yatex PE45 – 10 mm (70/725)**

### c) Deska s tloušťkou 20 mm

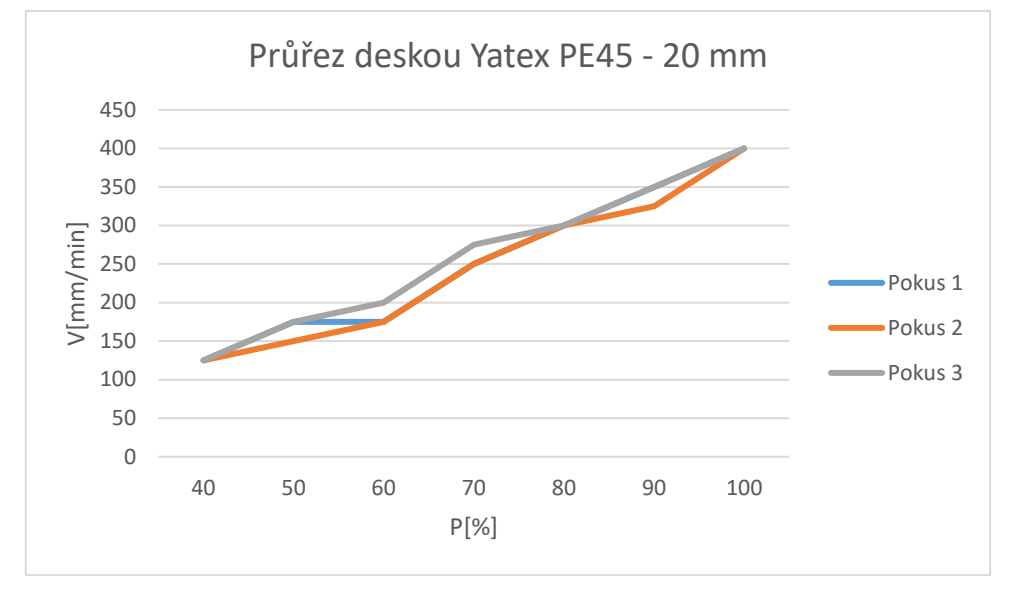

**Graf 1 Průřez materiálem v závislosti výkonu a řezné rychlosti Yatex PE45 - 20 mm**

U desky s tloušťkou 20 mm se už začaly vyskytovat problémy, které se týkaly kolmosti řezu na pracovní desku, to lze vidět na [Obr. 39,](#page-40-1) kde je patrná i oblouková hrana ve tvaru kužele, na které je možné vidět i ohnisko, které se nastavuje do spodní třetiny tloušťky materiálu. Při zkušebním řezu došlo k prořezu v celé tloušťce materiálu, ale hrany byly zborcené a nerovné. To je důsledkem krátké ohniskové vzdálenosti, která je pevně daná výrobcem a nelze ji nijak ovlivnit. Jako nejvhodnější řezné parametry byly vybrány výkon 80 % a řezná rychlost 300 mm/min.

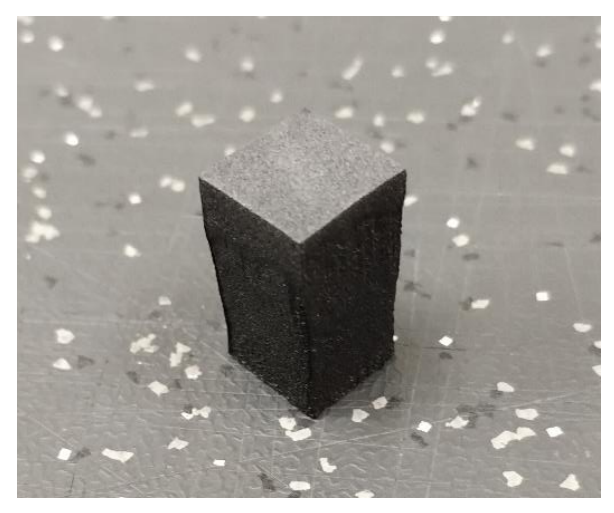

**Obr. 39 Testovací výřez Yatex PE45 – 20 mm (80/300)**

### <span id="page-40-1"></span><span id="page-40-0"></span>**7.4 EXPERIMENT GRAVÍROVÁNÍ**

Při experimentu gravírování se bude uvažovat gravírování do povrchu desky v závislosti na řezné rychlosti, výkonu laseru a vzdálenosti jednotlivých řezů při gravírování. V experimentu gravírování se omezíme pouze na jednu tloušťku, jelikož se bude gravírovat do povrchu součásti. Pro nalezení vhodné vzdálenosti intervalů řezů se použije nástroj Interval Test. Hloubka gravírovaného povrchu by se měla pohybovat v řádech desetin milimetrů. Ta je závislá

na výkonu laseru. Vhodný výkon laseru bude stanoven na základě hloubky a povrchové kvality na vygravírovaném vzorku v závěru experimentu gravírování.

a) Interval Test

Pro nalezení optimálních vzdálenosti jednotlivých řezů při gravírování slouží v programu LightBurn nástroj Interval Test [\(Obr. 40\)](#page-41-0), kde se pevně nastaví výkon a řezná rychlost. Následně se zvolí rozpětí a vzdálenosti intervalových řezů. Byla zvolena vzdálenost intervalových řezů od 0,05 mm do 0,20 mm.

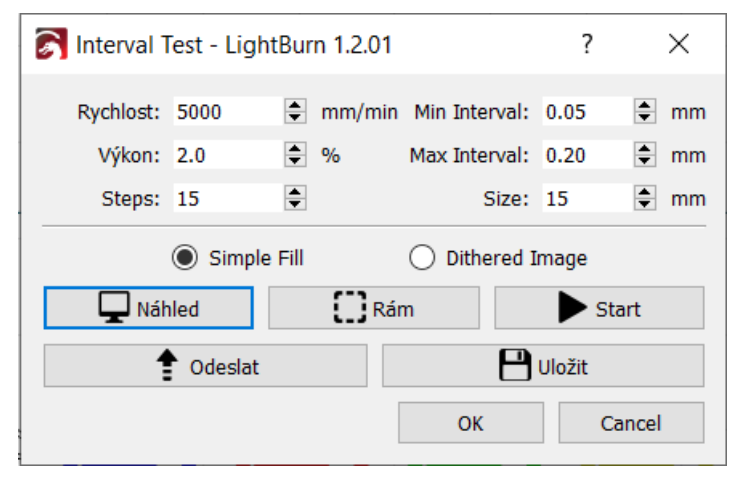

**Obr. 40 Interval Test**

<span id="page-41-0"></span>b) Pracovní soubor pro nalezení optimálního výkonu při gravírování

Pracovní soubor, který je možné vidět na [Obr. 41](#page-41-1) se skládá z testu gravírování obrazců do povrchu pěnové desky. Každý obrazec bude obsahovat jednu variaci gravírovacích podmínek. V tomto experimentu bylo testování gravírování s nejvyšší možnou řeznou rychlostí (5000 mm/min) s variací výkonu od 1 % do 5 %.

<span id="page-41-1"></span>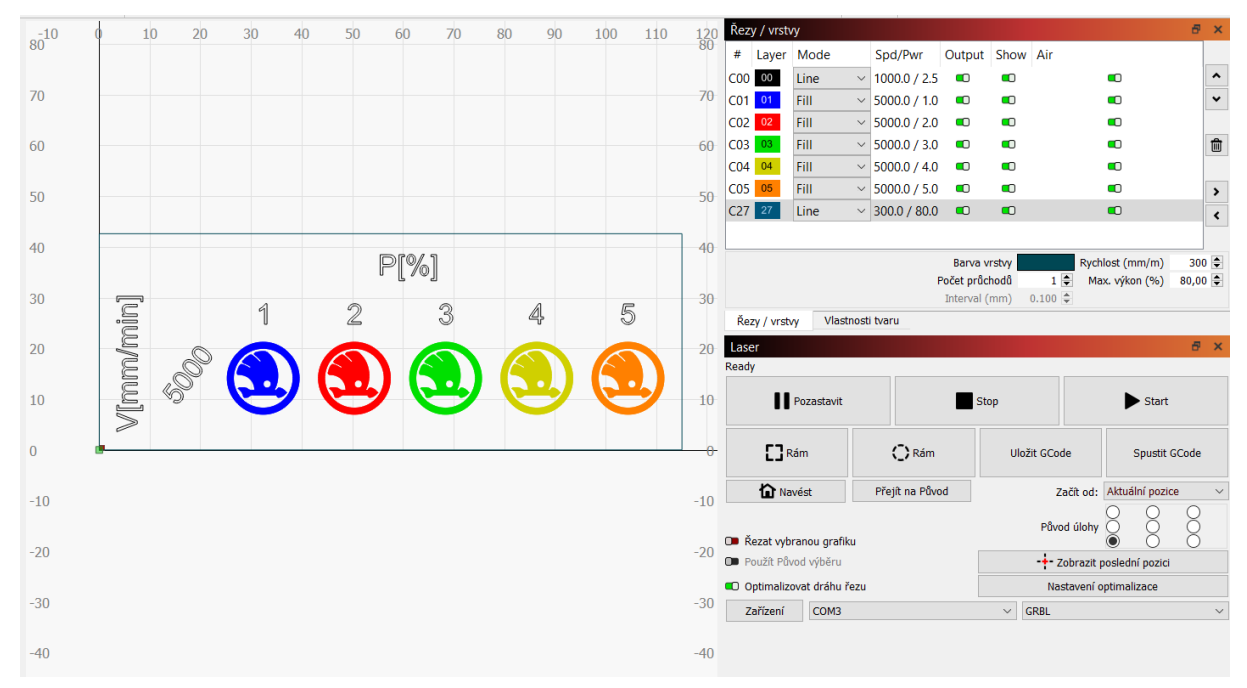

**Obr. 41 Pracovní soubor pro experiment nastavení výkonu pro hloubku gravírování**

### <span id="page-42-0"></span>**7.4.1 VYHODNOCENÍ EXPERIMENTU GRAVÍROVÁNÍ**

Při gravírování je tedy nejdůležitější výsledný vzhled povrchu. Tedy aby gravírovaný text, obrázky nebo symboly byly dostatečně čitelné a měly dobrou ostrost při zachování kvalitního gravírovaného povrhu.

#### <span id="page-42-3"></span>**Tab. 5 Doporučené gravírovací podmínky**

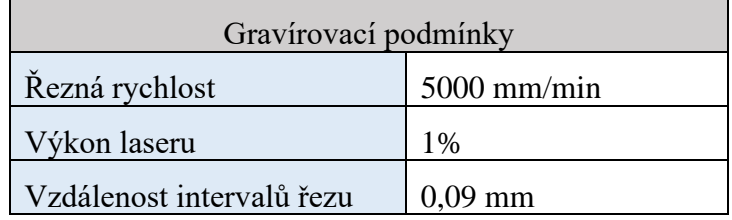

### a) Interval Test

Vliv intervalových rozestupů na gravírovaný povrch je znázorněn na [Obr. 42.](#page-42-1) Tedy výsledná vzdálenost jednotlivých intervalů řezů nesmí být od sebe moc vzdálená a ani moc u sebe.

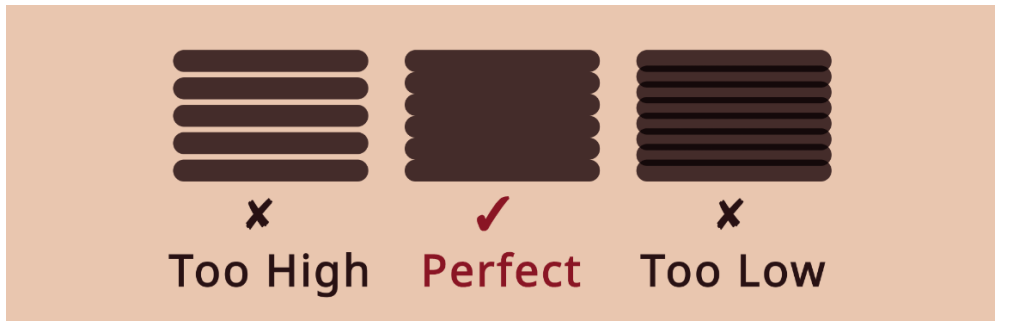

**Obr. 42 Diagram vlivu intervalových rozestupů na řezy [22]**

<span id="page-42-1"></span>Na [Obr. 43](#page-42-2) je vidět výsledek experimentu Interval Test pro nalezení optimální vzdálenosti intervalových řezů během gravírování. Jako nejvhodnější vzdálenost mezi intervaly řezy byla stanovena vzdálenost 0,09 mm.

<span id="page-42-2"></span>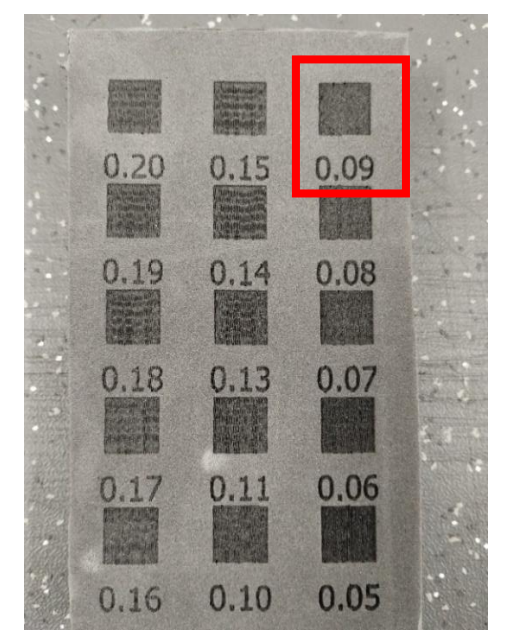

**Obr. 43 Zkušební intervalové řezy do desky z materiálu Yatex PE45**

b) Pracovní soubor pro nalezení optimálního výkonu při gravírování

Jako vzorek v tomto experimentu bylo použito logo Škoda, které se zhotovuje do každé pěnové formy na nářadí. Na [Obr. 44](#page-43-0) je možné vidět dokončené vzorky gravírování, z nichž při řezné rychlosti 5000 mm/min byl zvolen doporučený výkon laseru 1 %.

<span id="page-43-0"></span>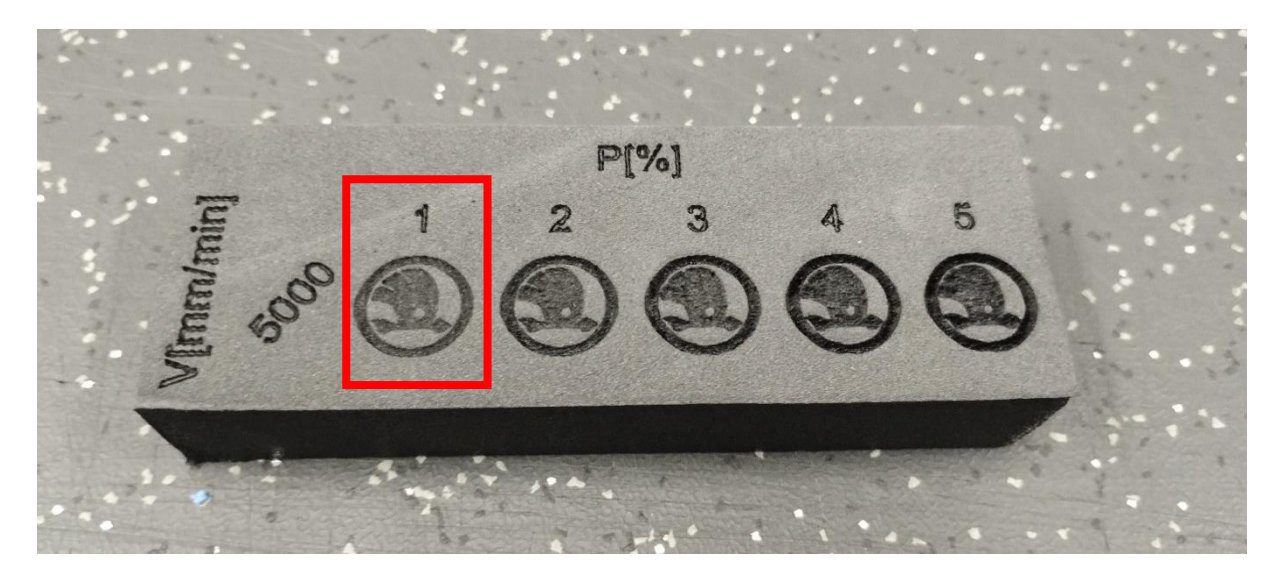

**Obr. 44 Test výkonu pro hloubku gravírovaného povrchu**

# <span id="page-44-0"></span>**8 NÁVRH SYSTÉMU EVIDENCE PRO SPRÁVU PĚNOVÝCH FOREM**

Dalším dílčím navrženým cílem této bakalářské práce bylo zamyšlení se nad zlepšením dosavadních způsobů evidence technické dokumentace a souvisejících instrukcí, které při opakované zakázce pomohou urychlit přípravu výroby pěnových forem na nářadí. V současné době se stávají případy, kdy při přijetí zakázky, to je úkolu výroby nové pěnové formy na nářadí, musí pracovník laserového pracoviště veškeré úkony přípravy výroby provádět od prvního kroku. Ale existuje možnost použít již stávající dokumentaci a případně ji upravit, pokud se nový úkol liší od již existujícího. Hlavním důvodem, proč bylo nutné se zamyslet nad tímto problémem, bylo také riziko, že pokud se na pracovišti mění obsluha, tak není přehled nad rozpracovanými a ukončenými zakázkami. Nápad, který představuji jako možný návrh evidence zakázek výroby pěnových forem spočívá v jednoduchosti použití excelovského souboru, na jehož prvním listu je seznam evidovaných pěnových forem na nářadí a na listu druhém jsou požadavky zakázek a rozpracovaná výroba.

### <span id="page-44-1"></span>**8.1 NÁVRH EVICENCE PĚNOVÝCH FOREM**

Slouží pro evidenci vytvořených a vytvářených pěnových forem a obsahuje všechny informace, které se dané pěnové formy týkají. Nachází se na prvním listu excelovského souboru. Zápis probíhá z leva do prava. Jako první se vybere typ z rozevíracího seznamu, na základě výběru se automaticky doplní označení a pokračuje se ve vyplňování dalšími sloupci.

|                 |                   |               | SKODA EVIDENCE PĚN                      |         | Aktualizuj fotografie |            |               | Aktualizuj složky       |                |                                     |              |
|-----------------|-------------------|---------------|-----------------------------------------|---------|-----------------------|------------|---------------|-------------------------|----------------|-------------------------------------|--------------|
|                 |                   |               |                                         |         |                       |            | Datum         |                         |                |                                     |              |
| $\overline{2}$  | $Typ \rightarrow$ | Označení      | <b>Popis</b><br>$\mathbf{v}$            | Rozměr  | $Reviz -$             | Konstrukte | zaevidování ~ | <b>Stav</b>             | Čas přípravy * | Poznámka                            | $\mathbf{v}$ |
| $\overline{57}$ | <b>NV</b>         | <b>NV0025</b> | <b>ŠUPLÍK3</b>                          | 610×355 | $\circ$               | ROJÍK      | 14.12.2023    | Vypálen                 | в              |                                     |              |
| 58              | <b>NV</b>         | <b>NV0026</b> | ŠUPLÍK4                                 | 610x355 | $\circ$               | ROJÍK      | 14.12.2023    | Vypálen                 | $\mathbf{s}$   |                                     |              |
| 59              | <b>NV</b>         | NV0027        | MILWAUKEE - ŠUPLÍK1                     | 415x320 | $\circ$               | ROJÍK      | 08.02.2024    | Vypálen a odlazen       | 2.5            |                                     |              |
| 60              | <b>NV</b>         | <b>NV0028</b> | MILWAUKEE - ŠUPLÍK2                     | 415x320 | $\circ$               | ROJÍK      | 08.02.2024    | Vypálen a odlazen       | 2,5            |                                     |              |
| 61              | <b>NV</b>         | <b>NV0029</b> | MILWAUKEE - ŠUPLÍK3                     | 415x320 | $\circ$               | ROJÍK      | 08.02.2024    | Vypálen a odlazen       | 2,5            |                                     |              |
| 62              | <b>NV</b>         | <b>NV0030</b> | MILWAUKEE - ŠUPLÍK1                     | 417x322 | $\Omega$              | ROJÍK      | 08.02.2024    | Vypálen a odlazen       | 2.5            |                                     |              |
| 63              | <b>NV</b>         | NV0031        | MILWAUKEE - ŠUPLÍK2                     | 417x322 | $\ddot{\mathbf{0}}$   | ROJÍK      | 08.02.2024    | Vypálen a odlazen       | 2,5            |                                     |              |
| 64              | <b>NV</b>         | NV0032        | MILWAUKEE - ŠUPLÍK3                     | 417x322 | $\Omega$              | ROJÍK      | 08.02.2024    | Vypálen a odlazen       | 2.5            |                                     |              |
| 65              | <b>NV</b>         | <b>NV0033</b> | MILWAUKEE - ŠUPLÍK4                     | 417x322 | $\Omega$              | ROJÍK      | 08.02.2024    | Vypálen a odlazen       | 2.5            |                                     |              |
| 66              | <b>NV</b>         | <b>NV0034</b> | <b>VOZÍK VZV</b>                        | 430×210 | $\Omega$              | ROJÍK      | 05.03.2024    | Vvpálen                 | $\mathbf{1}$   |                                     |              |
| 67              | <b>NV</b>         | <b>NV0035</b> | <b>VOZÍK VZV</b>                        | 300×150 | $\theta$              | ROJÍK      | 05.03.2024    | Wpálen                  | $\mathbf{1}$   |                                     |              |
| 68              | <b>NV</b>         | <b>NV0036</b> | VOZÍK NAREX - KABINY ŠUPLÍK 1           | 540x391 | $\Omega$              | ROJÍK      | 05.03.2024    | Konstrukčně dokončer    | $\overline{2}$ |                                     |              |
| 69              | <b>NV</b>         | <b>NV0037</b> | VOZÍK NAREX - KABINY ŠUPLÍK 2           | 540x391 | $\Omega$              | ROJÍK      | 05.03.2024    | Konstrukčně dokončer    | $\overline{2}$ |                                     |              |
| 70              | <b>NV</b>         | <b>NV0038</b> | VOZÍK NAREX - KABINY ŠUPLÍK 3           | 540x391 | $\circ$               | ROJÍK      | 05.03.2024    | Konstrukčně dokončer    | $\overline{2}$ |                                     |              |
| 71              | <b>NV</b>         | <b>NV0039</b> | VOZÍK NAREX - KABINY ŠUPLÍK 4           | 540x391 | $\circ$               | ROJÍK      | 05.03.2024    | Konstrukčně dokončer    | $\overline{2}$ |                                     |              |
| 72              | <b>NV</b>         | <b>NV0040</b> | VOZÍK NAREX - KABINY ŠUPLÍK 5           | 540x391 | $\circ$               | ROJÍK      | 05.03.2024    | Konstrukčně dokončer    | 3.5            |                                     |              |
| 73              | <b>NV</b>         | NV0041        | VOZÍK NAREX - KABINY ŠUPLÍK 6           | 540x391 | $\circ$               | ROJÍK      | 05.03.2024    | Konstrukčně dokončen    | 3.5            |                                     |              |
| 74              | <b>NV</b>         | <b>NV0042</b> | MILWAUKEE - ŠUPLÍK5                     | 540x391 | $\circ$               | ROJÍK      | 11.03.2024    | bnstrukční zpracovávání |                |                                     |              |
| 75              |                   |               |                                         |         |                       |            |               |                         |                |                                     |              |
| $\frac{76}{77}$ |                   |               |                                         |         |                       |            |               |                         |                |                                     |              |
|                 |                   |               |                                         |         |                       |            |               |                         |                |                                     |              |
| 78              |                   |               |                                         |         |                       |            |               |                         |                |                                     |              |
| 79              |                   |               |                                         |         |                       |            |               |                         |                |                                     |              |
| 80              |                   |               |                                         |         |                       |            |               |                         |                |                                     |              |
| 81              |                   |               |                                         |         |                       |            |               |                         |                |                                     |              |
| 82              |                   |               |                                         |         |                       |            |               |                         |                |                                     |              |
| 83              |                   |               |                                         |         |                       |            |               |                         |                |                                     |              |
| 84              |                   |               |                                         |         |                       |            |               |                         |                |                                     |              |
| 85              |                   |               |                                         |         |                       |            |               |                         |                |                                     |              |
| 86              |                   |               |                                         |         |                       |            |               |                         |                |                                     |              |
| $\overline{87}$ |                   |               |                                         |         |                       |            |               |                         |                |                                     |              |
| <b>RR</b>       |                   |               | <b>EVIDENCE PËN</b> POŽADAVKY Legenda L |         |                       |            |               |                         |                | $\mathbf{r}$ . For all $\mathbf{r}$ |              |

**Obr. 45 Tabulka evidence pěnových forem**

### <span id="page-44-2"></span>*Popis jednotlivých sloupců:*

- Typ
	- Je volen z rozevíracího seznamu na základě toho, kam bude daná pěnová forma na nářadí umístěna
	- Rozdělení pěnových forem do pěti hlavních skupin:

NS – NÁŘADÍ SKRÍŇ

- NP NÁŘADÍ PRACOVNÍ STŮL
- NV NÁŘADÍ VOZÍK
- NT NÁŘADÍ STĚNA

### ZK – ZKUŠEBNÍ

- Označení
	- Generuje se automaticky při zvolení typu pěnové formy na nářadí. Každá pěnová forma na nářadí má svoje unikátní označení.
- Popis
	- Tento sloupec slouží pro popsání pěnové formy na nářadí.
- Rozměr
	- Zde se zapíše skutečný rozměr pěnové formy na nářadí.
- Revize
	- Pokud po vypálení nelícovaly nástroje v pěnové formě nebo došlo ke změně ukládaného nástroje v pěnové formě, tak se do sloupce zapíše příslušná revize.
- Konstruktér
- Datum zaevidování
- Stav
	- Výběr z možnosti, ve kterém se daná pěnová forma na nářadí nachází. Na [Obr. 46](#page-45-0) je možné vidět možnosti výběru z rozevíracího seznamu doplněném o komentář.

| Stav                                          |                                     |  |  | Čas přípravy                       |  |  |  |
|-----------------------------------------------|-------------------------------------|--|--|------------------------------------|--|--|--|
| Vypálen                                       |                                     |  |  |                                    |  |  |  |
| Vypálen                                       |                                     |  |  | з                                  |  |  |  |
| Vypi<br>Vypálen a                             | <b>VYBER STAV ROZPRACOVÁNÍ</b>      |  |  |                                    |  |  |  |
| Vypálen a                                     | Konstrukční zpracovávání - sbírání  |  |  |                                    |  |  |  |
| Vypálen a                                     | dat pro tvorbu konstrukčního řešení |  |  |                                    |  |  |  |
| Vypálen a                                     |                                     |  |  | Konstrukčně dokončen - konstrukce  |  |  |  |
| Vypálen a<br>dokončena, příprava pro přípravu |                                     |  |  |                                    |  |  |  |
| Vypálen a                                     |                                     |  |  |                                    |  |  |  |
| Vypálen a                                     | programu                            |  |  |                                    |  |  |  |
| Vypi                                          |                                     |  |  | Vypálen - potřeba upravit rozměry  |  |  |  |
| Vypi                                          |                                     |  |  | Vypálen a odlazen - zkontrolovaný, |  |  |  |
| Konstrukčn                                    |                                     |  |  | bez nutnosti úprav                 |  |  |  |
| Konstrukčn                                    |                                     |  |  |                                    |  |  |  |
| Konstrukčně dokončen                          |                                     |  |  | 2                                  |  |  |  |
| Konstrukčně dokončen<br>2                     |                                     |  |  |                                    |  |  |  |
| Konstrukčně dokončen<br>3,5                   |                                     |  |  |                                    |  |  |  |
| Konstrukčně dokončen                          |                                     |  |  | 3,5                                |  |  |  |
| bnstrukční zpracovávání                       |                                     |  |  |                                    |  |  |  |
|                                               |                                     |  |  |                                    |  |  |  |

**Obr. 46 Tabulka evidence pěnových forem na nářadí – stav**

- <span id="page-45-0"></span>• Čas přípravy
	- To znamená všechen čas, který byl potřebný k přípravě výroby pěnových forem na nářadí.
- Poznámka
	- Slouží jako dodatečný sloupec například pro popsání provedené revize.

Prezentovaná tabulka je vylepšená o tlačítka "Aktualizuj složky" a "Aktualizuj fotografie". Po doplnění informací o pěnové formě na nářadí v tabulce a stisknutí tlačítka "Aktualizuj složky" se vytvoří složky a podsložky, do kterých přijde fotodokumentace, výkres a pracovní soubor.

| NV0001_ŠUPLÍK_540x370<br>d,                         |                                                           |                                                                      |                  |                                                      |                      |                                                |                                                |                                                                                                    |
|-----------------------------------------------------|-----------------------------------------------------------|----------------------------------------------------------------------|------------------|------------------------------------------------------|----------------------|------------------------------------------------|------------------------------------------------|----------------------------------------------------------------------------------------------------|
| Sdílení<br>Soubor<br>Domů                           | Zobrazení                                                 |                                                                      |                  |                                                      |                      |                                                |                                                |                                                                                                    |
| Kopírovat Vložit<br>Připnout k<br>Rychlému přístupu | $\times$ Vyjmout<br>Kopírovat cestu<br>LI Vložit zástupce | Přesunout Kopírovat   Odstranit Přejmenovat<br>do <sup>-</sup><br>do | œ۱               | Nová položka ~<br>Snadný přístup ~<br>Nová<br>složka | Vlastnosti<br>$\sim$ | ■ Otevřít<br><b>Upravit</b><br><b>Historie</b> | Vybrat vše<br>Zrušit výběr<br>Invertovat výběr |                                                                                                    |
| Schránka                                            |                                                           | Uspořádat                                                            |                  | Nový                                                 |                      | Otevřít                                        | Vybrat                                         |                                                                                                    |
| $Sff$ >                                             |                                                           |                                                                      |                  |                                                      |                      |                                                |                                                | skoda.cz > share\$ > TRANSPORTATION > TVR > Technologie > OVP - optimalizace výrobních procesů > PROCESNÍ INŽENÝRSTVÍ > LASER > DATA > NV > NV0001_ŠUPLÍK_540x370 |
| Rychlý přístup                                      | Název                                                     | $\wedge$                                                             | Datum změny      |                                                      | Typ                  | Velikost                                       |                                                |                                                                                                    |
|                                                     | AutoCad                                                   |                                                                      | 21.03.2024 14:14 |                                                      | Složka souborů       |                                                |                                                |                                                                                                    |
| ConeDrive - SKODA                                   | $\blacksquare$ FOTO                                       | 16.02.2024 15:03                                                     |                  | Složka souborů                                       |                      |                                                |                                                |                                                                                                    |
| Tento počítač                                       | <b>L</b> LBR                                              |                                                                      | 16.02.2024 15:03 |                                                      | Složka souborů       |                                                |                                                |                                                                                                    |
| 3D objekty                                          |                                                           |                                                                      |                  |                                                      |                      |                                                |                                                |                                                                                                    |
| Dokumenty                                           |                                                           |                                                                      |                  |                                                      |                      |                                                |                                                |                                                                                                    |

**Obr. 47 Vytvořené sktruktury složek pro konkrétní pěnovou formu na nářadí**

<span id="page-46-1"></span>Po vyrobení pěnové formy se zhotoví fotografie hotové pěnové formy s nástroji v požadovaném uložení. Pořízená fotografie se uloží do hlavní složky a při stisknutí tlačítka "Aktualizuj fotografie" v evidenci pěnových forem se nakopíruje fotografie z hlavní složky do poznámky, která se zobrazí po najetím kurzoru myši na označení pěnové formy na nářadí zobrazí v poznámce.

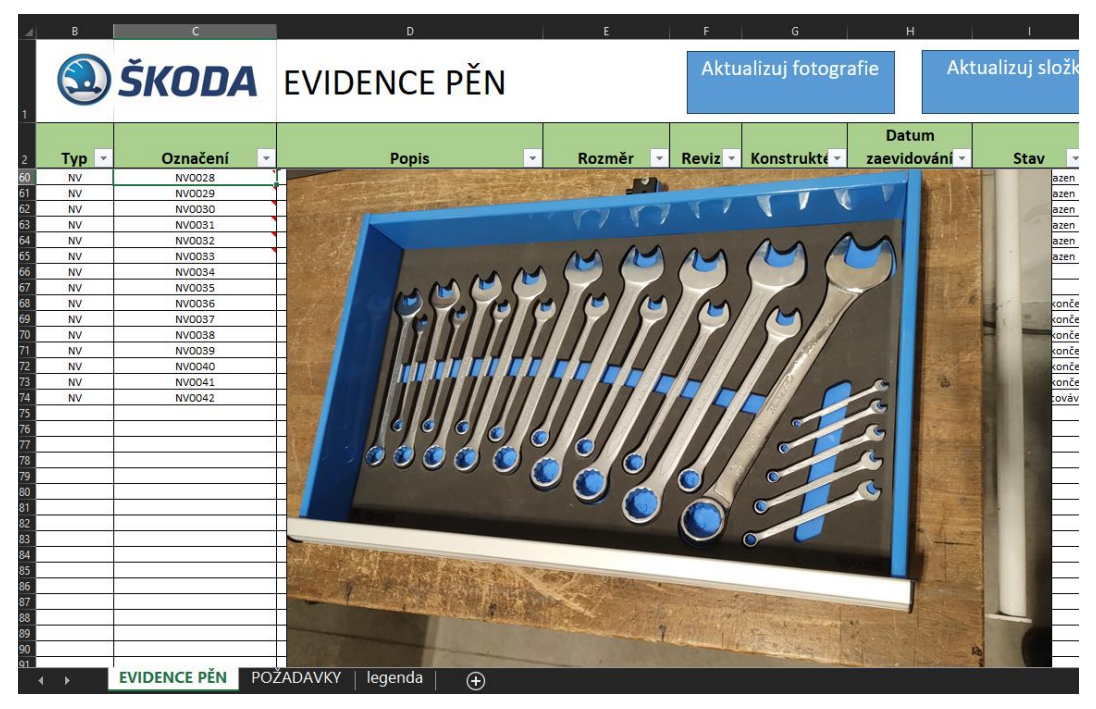

**Obr. 48 Evidence pěnových forem na nářadí – poznámka v označení**

### <span id="page-46-2"></span><span id="page-46-0"></span>**8.2 NÁVRH EVIDENCE POŽADAVKŮ A ROZPRACOVANÉ VÝROBY**

Na druhém listu se nachází seznam požadavků výroby. Tedy zakázek, které jsou rozpracované nebo ukončené. Při zaevidování nové zakázky se vyplní označení pěnové formy, požadovaný počet kusů, datum požadavku zakázky, umístění pěnových forem na nářadí. Pravá část seznamu požadavků, tedy sloupec vyrobeno a předáno slouží pro evidenci vyrobených a předaných pěnových forem na nářadí do výroby. To je spodní část tabulky, která slouží pro zápis.

|                                                                 |                                 | Automatické ukládání ● 日 り · (> 歌 ゆ · 面 目 ▽                                                                                                    | TABULKA PĚN-EVIDENCE_ V<br>$Q$ Hledat |                        |                                                                             |                                                 | <b>Rojik Petr</b>                                                   | Ħ                         |                                  |
|-----------------------------------------------------------------|---------------------------------|----------------------------------------------------------------------------------------------------|---------------------------------------|------------------------|-----------------------------------------------------------------------------|-------------------------------------------------|---------------------------------------------------------------------|---------------------------|----------------------------------|
| Soubor                                                          | Domů Vložení Rozložení stránky  | Vzorce Data Revize Zobrazení Automatizovat Vývojář Nápověda                                                                                                    |                                       |                        | SmarTeam BOM    Power Pivot    PDF-XChange 2012                             |                                                 | SMARTEAM                                                            |                           | <b>E</b> Komentáře<br>d Sdílet ~ |
| Schránka                                                        | Písmo                           | Calibri $\begin{vmatrix} -\sinh\theta & \sinh\theta \\ -\sinh\theta & \sinh\theta \end{vmatrix} = \frac{1}{2} \begin{vmatrix} -\sinh\theta & \sinh\theta \\ \cosh\theta & \cosh\theta \end{vmatrix}$ all $\begin{vmatrix} -\sinh\theta & \cosh\theta \\ \cosh\theta & \cosh\theta \end{vmatrix}$<br>B Ⅰ U ~ ⊞ ~   ∽ A ~ │ ≡ ≡ ≡   ㄹ 르   圓 Sloučit a zarovnat na střed ~ │ 曜 ~ % 000 │ ℅ 忽<br>Zarovnání | Obecný<br>Číslo                       |                        | Podmíněné Formátovat Styly<br>Formátování v jako tabulku v buňky v<br>Styly | 霊 密 宙   ≧ :<br>Vložit Odstranit Formát<br>Buňky | $\frac{A}{Z}$<br>Seřadit a Najít a<br>filtrovat v wbrat v<br>Úpravy | $\mathbb{S}$<br>Citlivost | Doplňky<br>Doplňky               |
| N <sub>12</sub>                                                 | $\cdot$ : $\times$ $\check{f}$  |                                                                                                    |                                       |                        |                                                                             |                                                 |                                                                     |                           |                                  |
|                                                                 |                                 |                                                                                                    |                                       |                        |                                                                             |                                                 |                                                                     |                           |                                  |
| ◢                                                               | ROZPRACOVANÁ VÝROBA             |                                                                                                    | D                                     |                        |                                                                             |                                                 |                                                                     |                           |                                  |
| POŘADOVÉ ČÍSLO                                                  | <b>OZNAČENÍ</b>                 | <b>POPIS</b>                                                                                                    | POŽADOVANÝ POČET KUSŮ                 | <b>DATUM POŽADAVKU</b> | UMÍSTĚNÍ (HALA/BOX)                                                         | <b>MISTR</b>                                    | <b>VYROBENO</b>                                                     | PŘEDÁNO                   |                                  |
| $\overline{\mathbf{3}}$<br>34                                   | <b>NP0001</b>                   | <b>HORNÍ ŠUPLÍK</b>                                                                                                    | 89                                    | 03.08.2023             | 132.A                                                                       | SIČÁK                                           | 89                                                                  | 50                        |                                  |
| $\overline{A}$<br>35                                            | <b>NP0002</b>                   | HORNÍ ŠUPLÍK <sub>2</sub>                                                                                                    | 66                                    | 03.08.2023             | 132.A                                                                       | <b>SIČÁK</b>                                    | 54                                                                  | 53                        |                                  |
| 5<br>36                                                         | <b>NP0003</b>                   | <b>SPODNÍ ŠUPLÍK</b>                                                                                                    | 89                                    | 03.08.2023             | 132.A                                                                       | <b>SIČÁK</b>                                    | 89                                                                  | 50                        |                                  |
| $\overline{6}$<br>37                                            | <b>NP0004</b>                   | SPODNÍ ŠUPLÍK <sub>2</sub>                                                                                                    | 66                                    | 03.08.2023             | 132.A                                                                       | <b>SIČÁK</b>                                    | 53                                                                  | 52                        |                                  |
| $\overline{7}$<br>59                                            | <b>NP0016</b>                   | ŠUPLÍK PRACOVNÍ STŮL - DVEŘE                                                                                                    |                                       | 19.01.2024             | 132.A                                                                       | <b>VOTAVA</b>                                   | $\Omega$                                                            | $\Omega$                  |                                  |
| $\overline{8}$<br>71                                            | <b>NV0036</b>                   | VOZÍK NAREX - KABINY ŠUPLÍK 1                                                                                                    |                                       | 05.03.2024             |                                                                             | 1522 LOSMANN                                    | $\mathbf{0}$                                                        | $\Omega$                  |                                  |
| $\overline{9}$<br>72                                            | <b>NV0037</b>                   | VOZÍK NAREX - KABINY ŠUPLÍK 2                                                                                                    |                                       | 05.03.2024             |                                                                             | 1522 LOSMANN                                    | $\Omega$                                                            | $\Omega$                  |                                  |
| 10<br>73                                                        | <b>NV0038</b>                   | VOZÍK NAREX - KABINY ŠUPLÍK 3                                                                                                    |                                       | 05.03.2024             |                                                                             | 1522 LOSMANN                                    | $\bf{0}$                                                            | $\Omega$                  |                                  |
| 11<br>74                                                        | <b>NV0039</b>                   | VOZÍK NAREX - KABINY ŠUPLÍK 4                                                                                                    |                                       | 05.03.2024             |                                                                             | 1522 LOSMANN                                    | $\bf{0}$                                                            | $\mathbf{0}$              |                                  |
| $\overline{12}$<br>75                                           | <b>NV0040</b>                   | VOZÍK NAREX - KABINY ŠUPLÍK 5                                                                                                    |                                       | 05.03.2024             |                                                                             | 1522 LOSMANN                                    | $\mathbf{0}$                                                        | $\mathbf{0}$              |                                  |
| 13<br>76                                                        | <b>NV0041</b>                   | VOZÍK NAREX - KABINY ŠUPLÍK 6                                                                                                    |                                       | 05.03.2024             |                                                                             | 1521 LOSMANN                                    | $\mathbf 0$                                                         | $\mathbf{0}$              |                                  |
| $\overline{14}$<br>78                                           | NV0042                          | MILWAUKEE - ŠUPLÍK5                                                                                                    |                                       | 11.03.2024             |                                                                             | <b>1521 SPILER</b>                              | $\Omega$                                                            | $\Omega$                  |                                  |
| 15                                                              |                                 |                                                                                                    |                                       |                        |                                                                             |                                                 |                                                                     |                           |                                  |
| $\mathbf{1}$                                                    |                                 |                                                                                                    |                                       |                        |                                                                             |                                                 |                                                                     |                           |                                  |
| 17                                                              |                                 |                                                                                                    |                                       |                        |                                                                             |                                                 |                                                                     |                           |                                  |
| 18                                                              |                                 |                                                                                                    |                                       |                        |                                                                             |                                                 |                                                                     |                           |                                  |
| 19                                                              |                                 |                                                                                                    |                                       |                        |                                                                             |                                                 |                                                                     |                           |                                  |
| $\frac{20}{21}$                                                 |                                 |                                                                                                    |                                       |                        |                                                                             |                                                 |                                                                     |                           |                                  |
|                                                                 |                                 |                                                                                                    |                                       |                        |                                                                             |                                                 |                                                                     |                           |                                  |
| $\overline{22}$                                                 |                                 |                                                                                                    |                                       |                        |                                                                             |                                                 |                                                                     |                           |                                  |
| 23                                                              | SEZNAM POŽADAVKŮ - ZAKÁZEK      |                                                                                                    |                                       |                        |                                                                             |                                                 |                                                                     |                           |                                  |
| 24<br><b>POŘADOVÉ ČÍSLO</b>                                     | <b>OZNAČENÍ</b>                 | <b>POPIS</b>                                                                                                    | POŽADOVANÝ POČET KUSŮ                 | <b>DATUM POŽADAVKU</b> | UMÍSTĚNÍ (HALA/BOX)                                                         | <b>MISTR</b>                                    | <b>VYROBENO</b>                                                     | PŘEDÁNO                   |                                  |
| 25<br>$\mathbf{1}$                                              | <b>NP0001</b>                   | <b>HORNÍ ŠUPLÍK</b>                                                                                                    | 20                                    | 19.5.2023              | 1522                                                                        | SIČÁK                                           | 20                                                                  | 20                        |                                  |
| 26<br>$\overline{2}$                                            | <b>NP0002</b>                   | HORNÍ ŠUPLÍK <sub>2</sub>                                                                                                    | 20                                    | 19.5.2023              | 1522                                                                        | <b>SIČÁK</b>                                    | 20                                                                  | 20                        |                                  |
| 27<br>R                                                         | <b>NP0003</b>                   | <b>SPODNÍ ŠUPLÍK</b>                                                                                                    | 20                                    | 19.5.2023              | 1522                                                                        | <b>SIČÁK</b>                                    | 20                                                                  | 20                        |                                  |
|                                                                 | TEVIDENCE PEN POŽADAVKY legenda | SPODNÍ ŠLIDLÍK 2                                                                                                    | 20 <sub>0</sub>                       | 10.5.2022              | 1522                                                                        | cičÁv                                           | 20 <sub>0</sub>                                                     | 20 <sup>o</sup>           |                                  |
| $\leftarrow$                                                    |                                 | $\bigoplus$                                                                                                    |                                       |                        |                                                                             |                                                 |                                                                     | E K                       |                                  |
| Pripraven <b>Format Allen Accords</b> Prostuduite si doporučení |                                 |                                                                                                    |                                       |                        |                                                                             | Nastavení zobrazení                             | 回                                                                   | 凹                         |                                  |

**Obr. 49 Rozpracovaná výroba – požadavky**

<span id="page-47-0"></span>V horní část tabulky jsou zobrazené zakázky, které ještě nebyly dokončeny nebo nebyly předány k instalaci do místa určení. Nedokončené zakázky se filtrují z dolní části ze seznamu požadavku.

# <span id="page-48-0"></span>**9 ZÁVĚR**

Předložená bakalářská práce na téma: Návrh technologie pro řezání a gravírování pěnových forem na nářadí pomocí laserového stroje, byla zaměřena na zhodnocení dosavadního procesu přípravy výroby pěnových forem na nářadí ve firmě Škoda Transportation a.s., která patří mezi největší tuzemské společnosti, zabývající se montáží vozidel pro městskou a železniční dopravu. S tím souvisí velké množství pracovišť, která jsou buď plně, nebo částečně automatizována. Ale kromě těchto je v provozu velký počet pracovních buněk, kde se provádí operace pomocí ručního nářadí. Správa, evidence a správné uchovávání tohoto nářadí předcházela uvedenému téma bakalářské práce, protože bylo nutné, zamyslet se nad dosavadním systémem přípravy výroby pěnových forem na nářadí. Do této doby nebyl ve firmě vytvořen žádný manuál, který by nově příchozímu pracovníkovi pomáhal v rychlému zaškolení a orientaci v případě hledání již provedených zakázkách. Největší problémem bylo nastavení řezných podmínek laseru při použití určitého typu a tloušťky materiálu. Nastavování provázely pokusy a hledání správné variace výkonu laseru a řezné rychlosti. V mnoha případech tak docházelo k vadám a zmetkům. Což vedlo k myšlence vytvořit tabulku doporučených hodnot, která by sloužila stávající obsluze ke zkrácení času přípravy výroby.

Stěžejní částí bakalářské práce je návrh a popis experimentu řezání laserovým paprskem do materiálu typu Yatex PE45. V tomto případě byly vytvořeny variace řezných podmínek a mým úkolem bylo hledat takovou kombinaci (výkon laseru, řezná rychlost), aby výsledný obrys nástroje, prořezaný do pěnové formy, byl na pohmat čistý, bez otřepů a jiných nedokonalostí. A zároveň okolí řezu nebylo seškvařené a nevhodně barevně změněné. V bakalářské práci je prezentován pouze jeden typ materiálu o různé tloušťce. Bylo by vhodné pokračovat následnými experimenty a takto naleznout a doporučit řezné podmínky i pro další typy materiálu, používaných pro výrobu pěnových organizérů nářadí. Navržený cíl práce tak byl splněn.

Dalším přínosem této bakalářské práce je návrh evidence zakázek. To znamená jejich značení a uchovávání v systému, který bude přehledný a uživatelsky jednoduchý. Především tak bude možnost rychlé informace o stávajícím stavu zakázky. Je také možné sledovat změny a vyhledat historii zakázky, od požadavku až po vytvořenou technickou dokumentaci. Pro tento úkol jsem zvolil nástroj Excel, který splňuje předpoklady obecné znalosti uživatele a pro první návrhy podobné evidence je dostačující. Do budoucnosti by bylo možné jej rozpracovat a zamyslet se nad možností využití jiného softwarového nástroje.

# <span id="page-49-0"></span>**Seznam použitých zdrojů**

[1] *Škoda Group: O nás*. Online. Škoda Group. C2024. Dostupné z: [https://www.skodagroup.com/cs/stranka/o-nas.](https://www.skodagroup.com/cs/stranka/o-nas) [cit. 2024-05-20].

[2] *Škoda Group: Produkty a služby*. Online. C2024. Dostupné z: [https://www.skodagroup.com/cs/produkty-a-sluzby.](https://www.skodagroup.com/cs/produkty-a-sluzby) [cit. 2024-05-20].

[3] *Foam Tool Organizer for 88 Husky Hex and Torx Keys*. Online. In: Foam Fit Tools. C2009–2023. Dostupné z: [https://www.foamfittools.com/details03203.php.](https://www.foamfittools.com/details03203.php) [cit. 2024-05-20].

[4] *Taking efficiency to the next level*. Online. In: Production Engineering Solutions magazine. C1998–2024. Dostupné z: [https://www.pesmedia.com/taking-efficiency-next-level/.](https://www.pesmedia.com/taking-efficiency-next-level/) [cit. 2024-05-20].

[5] POST, Herbert. *Shadow Board For Tools Guide: All the Basics You Need to Know*. Online. TRADESAFE. 2023. Dostupné z: [https://trdsf.com/blogs/news/shadow-board-system](https://trdsf.com/blogs/news/shadow-board-system-guide-all-the-basics-you-need-to-know)[guide-all-the-basics-you-need-to-know.](https://trdsf.com/blogs/news/shadow-board-system-guide-all-the-basics-you-need-to-know) [cit. 2024-05-20].

[6] *Skříň na materiál*. Online. In: Kaiserkraft. [2023]. Dostupné z: [https://www.kaiserkraft.cz/skrine/dilenske-skrine/skrin-na-material/hloubka-450-mm-4](https://www.kaiserkraft.cz/skrine/dilenske-skrine/skrin-na-material/hloubka-450-mm-4-police-a-plne-plechove-dvere/p/M3299457/) [police-a-plne-plechove-dvere/p/M3299457/.](https://www.kaiserkraft.cz/skrine/dilenske-skrine/skrin-na-material/hloubka-450-mm-4-police-a-plne-plechove-dvere/p/M3299457/) [cit. 2024-05-20].

[7] *Dílenský stůl*. Online. In: Kaiserkraft. [2023]. Dostupné z: [https://www.kaiserkraft.cz/dilenske-stoly-pracoviste/dilenske-stoly/dilensky-stul](https://www.kaiserkraft.cz/dilenske-stoly-pracoviste/dilenske-stoly/dilensky-stul-stavebnicovy-system/sirka-desky-1850-mm-4-zasuvky-2-dvere/p/M1641233/)[stavebnicovy-system/sirka-desky-1850-mm-4-zasuvky-2-dvere/p/M1641233/.](https://www.kaiserkraft.cz/dilenske-stoly-pracoviste/dilenske-stoly/dilensky-stul-stavebnicovy-system/sirka-desky-1850-mm-4-zasuvky-2-dvere/p/M1641233/) [cit. 2024-05- 20].

[8] *Montážní vozík*. Online. In: Kaiserkraft. [2023]. Dostupné z: [https://www.kaiserkraft.cz/voziky/montazni-voziky/montazni-vozik-nosnost-500-kg/1](https://www.kaiserkraft.cz/voziky/montazni-voziky/montazni-vozik-nosnost-500-kg/1-skrin-4-zasuvky/p/M73851/) [skrin-4-zasuvky/p/M73851/.](https://www.kaiserkraft.cz/voziky/montazni-voziky/montazni-vozik-nosnost-500-kg/1-skrin-4-zasuvky/p/M73851/) [cit. 2024-05-20].

[9] *Děrovaná stěna Küpper 400 mm*. Online. In: Hornbach. [2023]. Dostupné z: [https://www.hornbach.cz/p/derovana-stena-kupper-400-mm/5045302/.](https://www.hornbach.cz/p/derovana-stena-kupper-400-mm/5045302/) [cit. 2024-03-29].

[10] *5S metoda*. Online. In: Lean FAB. C2012. Dostupné z: [https://www.lean](https://www.lean-fabrika.cz/terminologie/5s-metoda)[fabrika.cz/terminologie/5s-metoda.](https://www.lean-fabrika.cz/terminologie/5s-metoda) [cit. 2024-05-20].

[[11] MORÁVEK, R. *Nekonvenční metody obrábění*. Plzeň ZČU Plzeň, 1994. 102 s. ISBN: 80-7082-161-2

[12] DAHOTRE, Narendra B.; HARIMKAR, Sandip P. *Laser Fabrication and* 

*Machining of Materials*. New York: Springer Science + Business Media,

LLC, 2008. 558 s. ISBN 978-0-387-72343-3

[13] *Obrábění laserem: CO2 laser. Ditzingen*: TRUMPF Werkzeugmaschinen GmbH + Co. KG, 2007. 156 s

[14] *Značení a gravírování laserem*. Online. MMspektrum. C2021-2024. Dostupné z: [https://www.mmspektrum.com/clanek/znaceni-a-gravirovani-laserem.](https://www.mmspektrum.com/clanek/znaceni-a-gravirovani-laserem) [cit. 2024-05-20].

[15] *Laser engraving*. Online. TRUMPF. C2024. Dostupné z: [https://www.trumpf.com/en\\_INT/solutions/applications/laser-marking/laser-engraving/.](https://www.trumpf.com/en_INT/solutions/applications/laser-marking/laser-engraving/) [cit. 2024-05-20].

[16] *The 13 Best Laser Cutters & Engravers Under \$1000*. Online. Omnicore. 2024. Dostupné z: [https://www.omnicoreagency.com/best-laser-cutter-engraving-machines/.](https://www.omnicoreagency.com/best-laser-cutter-engraving-machines/) [cit. 2024-05-20].

[17] *30W laserová gravírovačka, 100x150 cm*. Online. ELETUR.cz. C2010-2024. Dostupné z: [https://eletur.cz/30W-laser-gravirovacka-100x150cm.](https://eletur.cz/30W-laser-gravirovacka-100x150cm) [cit. 2024-05-20].

[18] *240W laserová hlava, 35W optický výkon, 6x compressed*. Online. ELETUR.cz. C2010- 2024. Dostupné z: [https://eletur.cz/240W-laser-hlava-35W-opticky-vykon-6xcompressed.](https://eletur.cz/240W-laser-hlava-35W-opticky-vykon-6xcompressed) [cit. 2024-05-20].

[19] *'PE45 - POLYETHYLENE FOAM - SHEETS*. Online. FOAM SALES. C2017. Dostupné z: [https://www.foamsales.com.au/products/pe45-polyethylene-foam-sheets.](https://www.foamsales.com.au/products/pe45-polyethylene-foam-sheets) [cit. 2024-05-20].

[20] *LASER CUTTING PARAMETERS*. In: Bell Laser [online]. [cit. 2024-05-20]. Dostupné z: https://cdn.thomasnet.com/ccp/30498769/185895.pdf

[21] *Effect of Process Parameters on Laser Cutting Process: A Review* [online]. 2016, [cit. 2024-05-20]. ISSN 2454-1362.

[22] *Interval Test Tool*. Online. LightBurn Documentation. Dostupné z: [https://docs.lightburnsoftware.com/Tools/IntervalTest.html.](https://docs.lightburnsoftware.com/Tools/IntervalTest.html) [cit. 2024-05-20].

**PŘÍLOHA č. 1**

<span id="page-51-0"></span>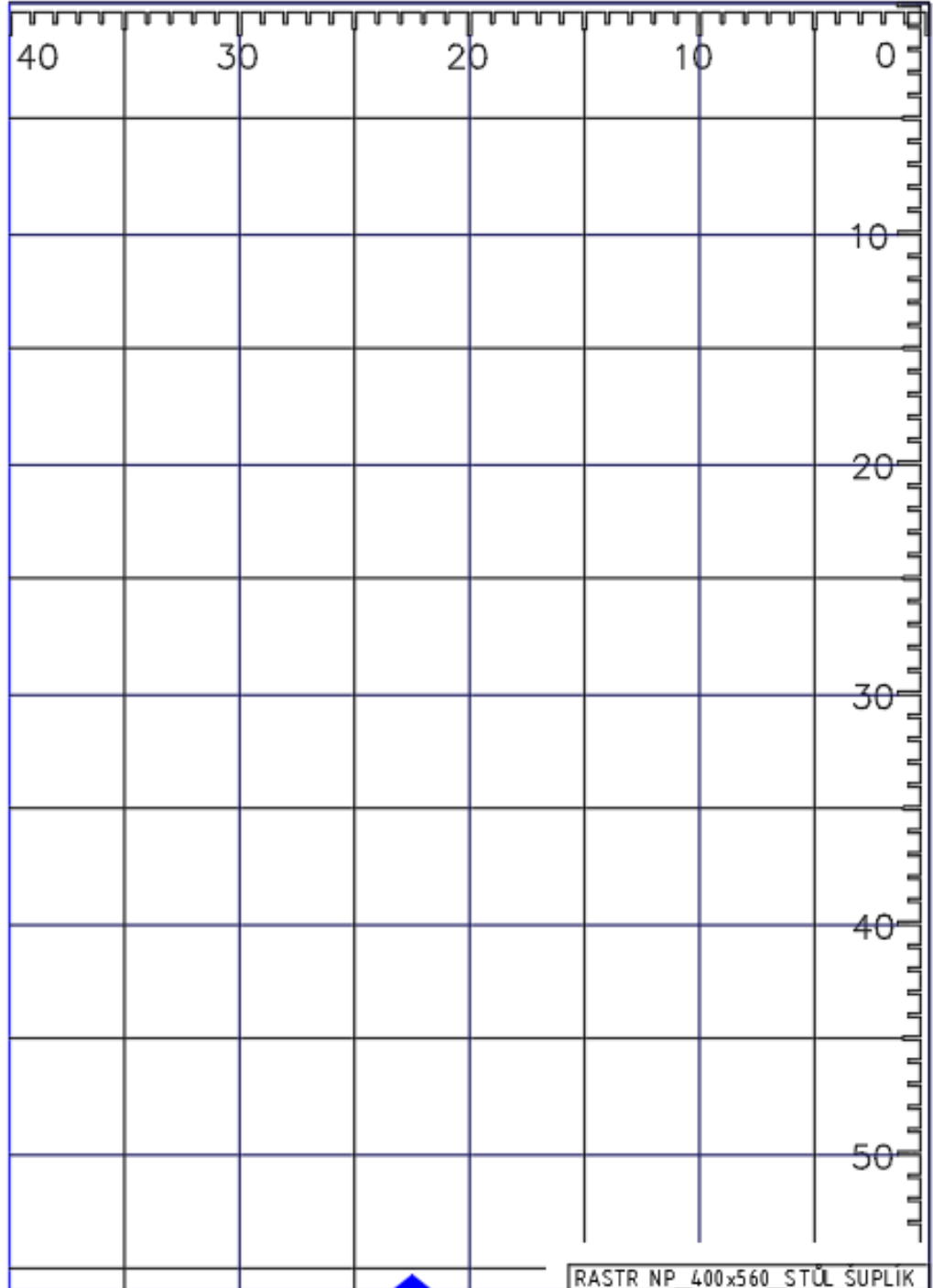

# **PŘÍLOHA č. 2**

<span id="page-52-0"></span>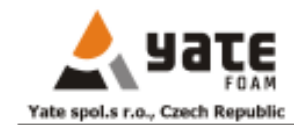

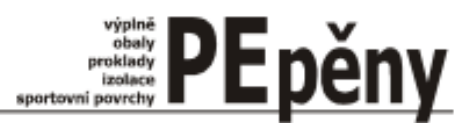

#### **Technický list**

#### Yatex AP 45 - tloušťka 3mm, 4mm, 5mm

#### chemicky zesítěná polyetylenová pěna s uzavřenou buňkovou strukturou

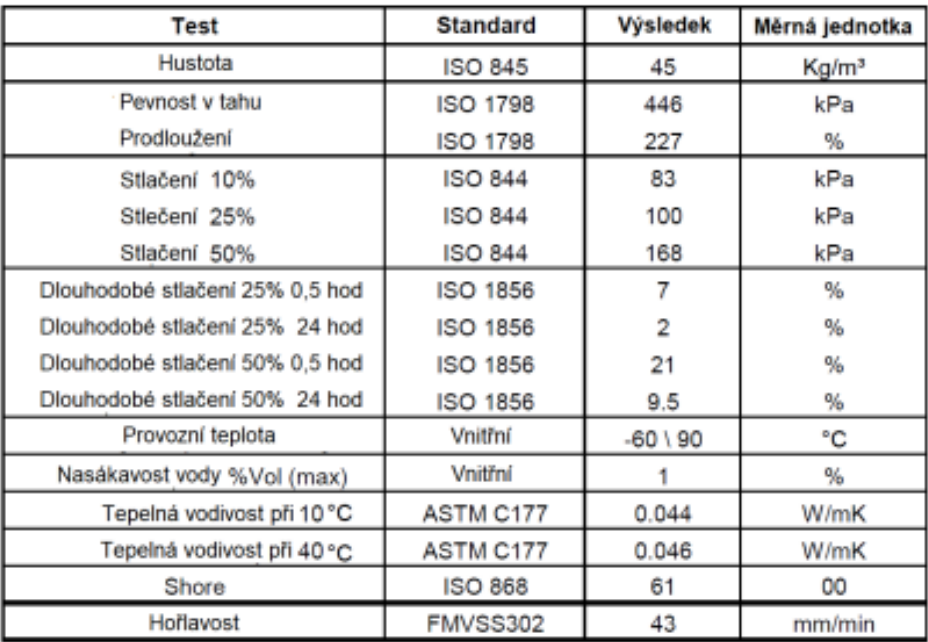

YATEX AP45 je chemicky zesítěná polyethylenová pěna s uzavřenými buňkami, dodávaná v blocích. Je možné si sjednat jiné tolerance než výše uvedené.

Rozměrová stabilita 24 hodin při 70 °C <2% Rozměrová stabilita 24 hodin při 90 ° C <5%

Pokud se během procesu pěnění vytvoří uvnitř bloku dírky, více než 5 otvorů o průměru 2 mm na desku o ploše 1 m2 je nepřijatelných a je možno pěnu reklamovat.

Tyto informace o chemicky zesítěné polyethylenové pěně YATEX AP45 jsou prezentovány podle našich nejlepších znalostí. Data představují typické hodnoty měřené na vzorku o tloušťce 10 mm a měla by být považována pouze jako vodítko.

Wiai Skellar

Hradec Králové, 23.6.2021

. . . . . . . Věra Štreklová Nákup a logistika

**Yate** spot. a no. 500 06 Himdec Králové<br>IČO: 41226990 DIČ: CZ41226990

VATE spol. s r.o., Bměnská 371, 500 06 Hradec Králové<br>Tel.: +420 495 221 475-6<br>Fax: +420 495 221 220 Držitel certifikátu die ČSN EN ISO 9001:2001<br>IČO: 43226990 DIČ: CZ 43226990 Bankovní spojení: ČSOB Hradec Králové 0177164633/0300 608 024 349<br>Společnost je zapsána do obchodního rejstříku u Krajského soudu v Hradci Králové, oddíl C, vložka 11717. GSM: +420 608 024 349

 $\mathbf{r}$ 

# **PŘÍLOHA č. 3**

#### <span id="page-53-1"></span><span id="page-53-0"></span>**Tab. 6 Technické parametry laserového modulu ZW240 [18]**

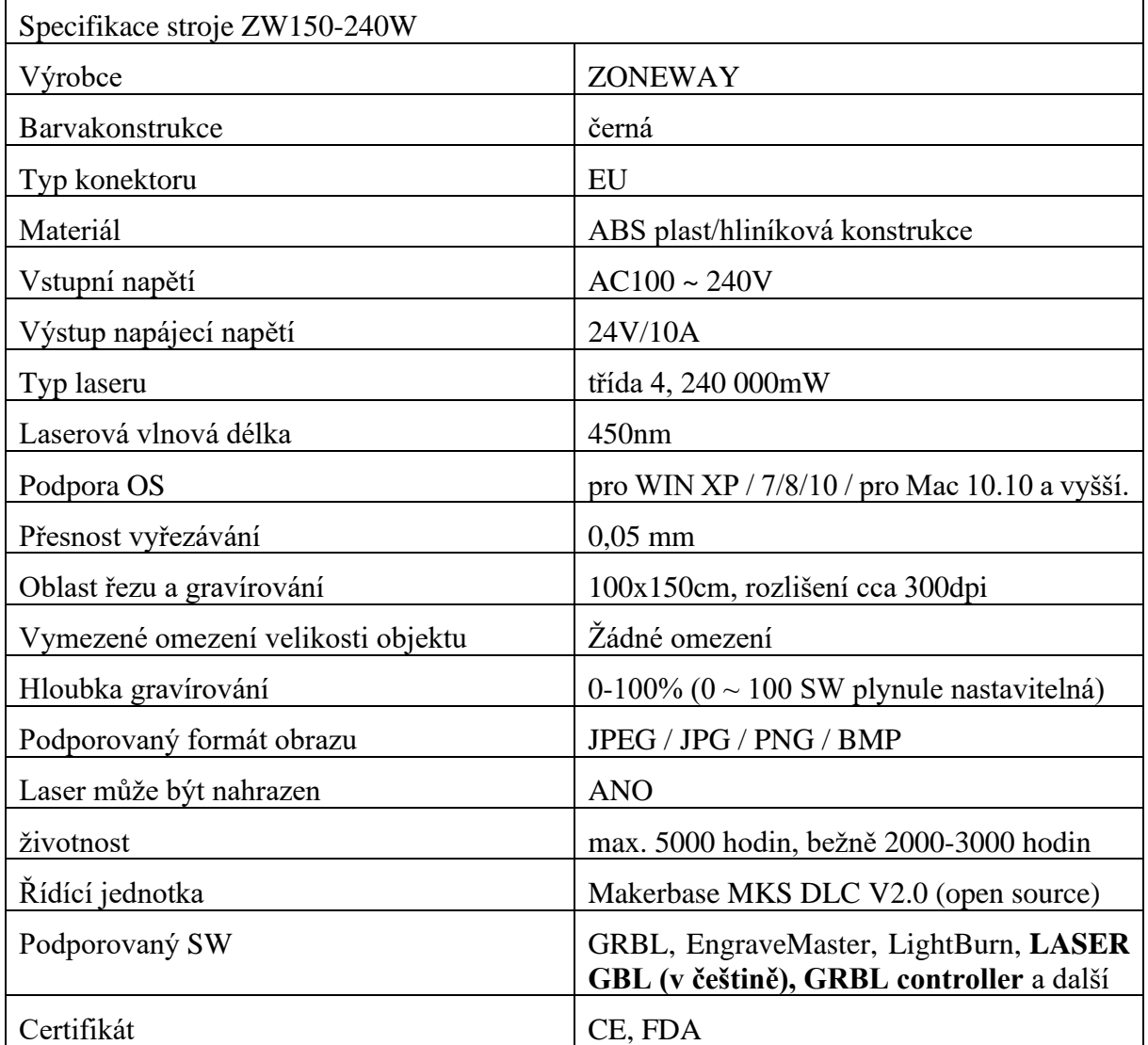